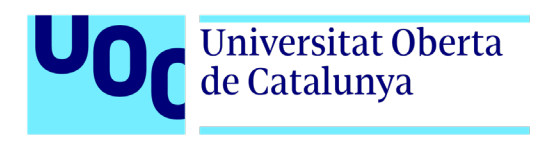

# **Schooloftunes.com. Sitio web para aprendizaje de producción musical**

Autor: Javier Muñoz Iglesias Tutor: Miriam Antona González Profesor: Carlos Casado Martínez

Grado de Multimedia Gestión y publicación de contenidos

Fecha de entrega

# **Créditos/Copyright**

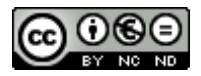

Esta obra está sujeta a una licencia de Reconocimiento- NoComercial-SinObraDerivada [3.0 España de CreativeCommons.](http://creativecommons.org/licenses/by-nc-nd/3.0/es/) 

# **FICHA DEL TRABAJO FINAL**

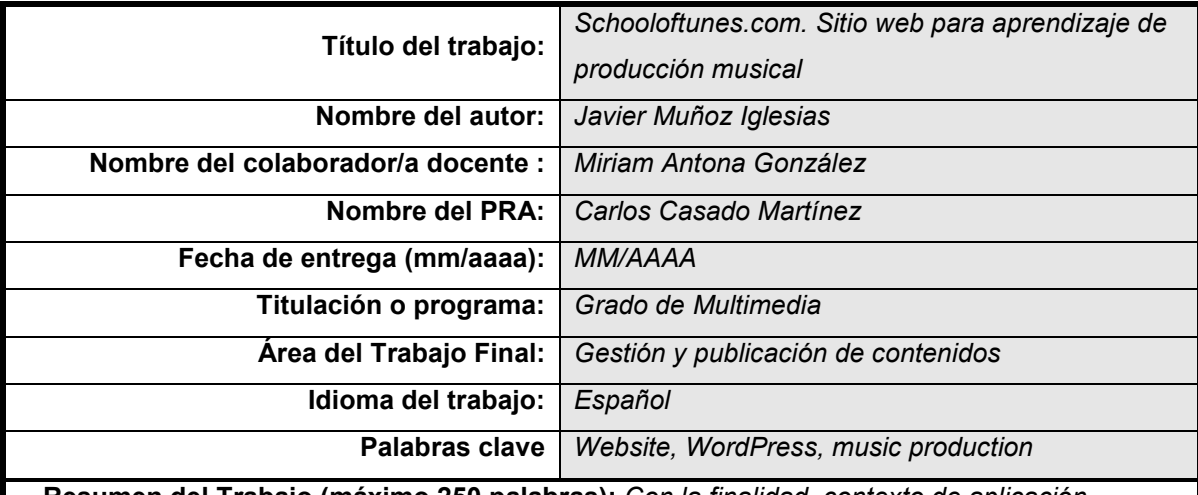

 **Resumen del Trabajo (máximo 250 palabras):** *Con la finalidad, contexto de aplicación, metodología, resultados y conclusiones del trabajo*

El ámbito de la tecnología musical y la producción de audio puede resultar poco accesible para la gente no iniciada, no obstante, los avances en la informática y la electrónica de sonido han permitido que el equipamiento de audio profesional sea asequible económicamente para las masas. La oferta y demanda de contenidos audiovisuales presenta un crecimiento constante, con el auge de la web 2.0 y la participación de los usuarios como creadores de contenidos se ha creado una necesidad de recursos formativos especializados en diversas áreas de la creación de multimedia, entre las que se encuentra la grabación y edición de audio, la producción musical y el diseño sonoro.

La academia online que se presenta en este proyecto es un intento de aportar un acercamiento sistemático pero accesible para el público sin formación tecnológica previa al mundo de la producción musical y el tratamiento informatizado del sonido. Para conseguir este objetivo se plantea un sitio web de formación que ofrece la posibilidad de gestionar multitud de cursos de diferentes niveles y temáticas. El sitio web utiliza tecnologías plenamente establecidas y gratuitas como WordPress y LearnPress para su ejecución y gestión, empleando herramientas de WordPress y plugins de terceros para facilitar la inclusión de servicios convenientes en un sitio web de tele formación.

El proyecto desarrollado supone un reto tanto por la generación de contenidos formativos originales como por la creación de una web plenamente funcional y segura con características adaptadas al sector de la tele formación.

#### **Abstract (in English, 250 words or less):**

The field of music technology and audio production may turn out to be unapproachable for the uninitiated, however, computing and audio electronics breakthroughs have made professional audio equipment financially accessible for the masses. The offer and demand of audio-visual content shows a constant increase, the web 2.0 boom and users' involvement as content creators has caused a need for instructional resources specialized on various fields of knowledge based on multimedia creation, such as audio recording and editing, music production and sound design.

The online academy featured in this project emerges from an endeavour to provide a systematic but accessible approach for the technologically untrained public to the world of music production and computerised audio processing. To reach this goal, an educational website that offers the possibility to manage multiple courses of different levels and themes is proposed. The website makes use of fully established and free technologies like WordPress and LearnPress for his execution and management, applying WordPress tools and third-party plugins to provide services of convenience for an e-learning website.

The development of this project poses a challenge not only for the creation of novel instructional resources but for the deployment of a fully functioning and secure website including e-learning's field adapted characteristics.

### **Resumen**

El ámbito de la tecnología musical y la producción de audio puede resultar poco accesible para la gente no iniciada, no obstante, los avances en la informática y la electrónica de sonido han permitido que el equipamiento de audio profesional sea asequible económicamente para las masas. La oferta y demanda de contenidos audiovisuales presenta un crecimiento constante, con el auge de la web 2.0 y la participación de los usuarios como creadores de contenidos se ha creado una necesidad de recursos formativos especializados en diversas áreas de la creación de multimedia, entre las que se encuentra la grabación y edición de audio, la producción musical y el diseño sonoro.

La academia online que se presenta en este proyecto es un intento de aportar un acercamiento sistemático pero accesible para el público sin formación tecnológica previa al mundo de la producción musical y el tratamiento informatizado del sonido. Para conseguir este objetivo se plantea un sitio web de formación que ofrece la posibilidad de gestionar multitud de cursos de diferentes niveles y temáticas. El sitio web utiliza tecnologías plenamente establecidas y gratuitas como WordPress y LearnPress para su ejecución y gestión, empleando herramientas de WordPress y plugins de terceros para facilitar la inclusión de servicios convenientes en un sitio web de tele formación.

El proyecto desarrollado supone un reto tanto por la generación de contenidos formativos originales como por la creación de una web plenamente funcional y segura con características adaptadas al sector de la tele formación.

#### **Palabras clave**

WordPress, sitio web, producción musical, DAW, audio, sintetizadores, diseño sonoro

### **Abstract**

The field of music technology and audio production may turn out to be unapproachable for the uninitiated, however, computing and audio electronics breakthroughs have made professional audio equipment financially accessible for the masses. The offer and demand of audio-visual content shows a constant increase, the web 2.0 boom and users' involvement as content creators has caused a need for instructional resources specialized on various fields of knowledge based on multimedia creation, such as audio recording and editing, music production and sound design.

The online academy featured in this project emerges from an endeavour to provide a systematic but accessible approach for the technologically untrained public to the world of music production and computerised audio processing. To reach this goal, an educational website that offers the possibility to

manage multiple courses of different levels and themes is proposed. The website makes use of fully established and free technologies like WordPress and LearnPress for his execution and management, applying WordPress tools and third party plugins to provide services of convenience for an e-learning website.

The development of this project poses a challenge not only for the creation of novel instructional resources but for the deployment of a fully functioning and secure website including e-learning's field adapted characteristics.

#### **Keywords**

Wordpress, website, music production, DAW, audio, synthesizers, sound design.

# **Notaciones y Convenciones**

Se emplea la tipografía Lucida console en color azul para representar el código fuente y el contenido de los archivos de configuración.

Ejemplo de representación de código

# Índice

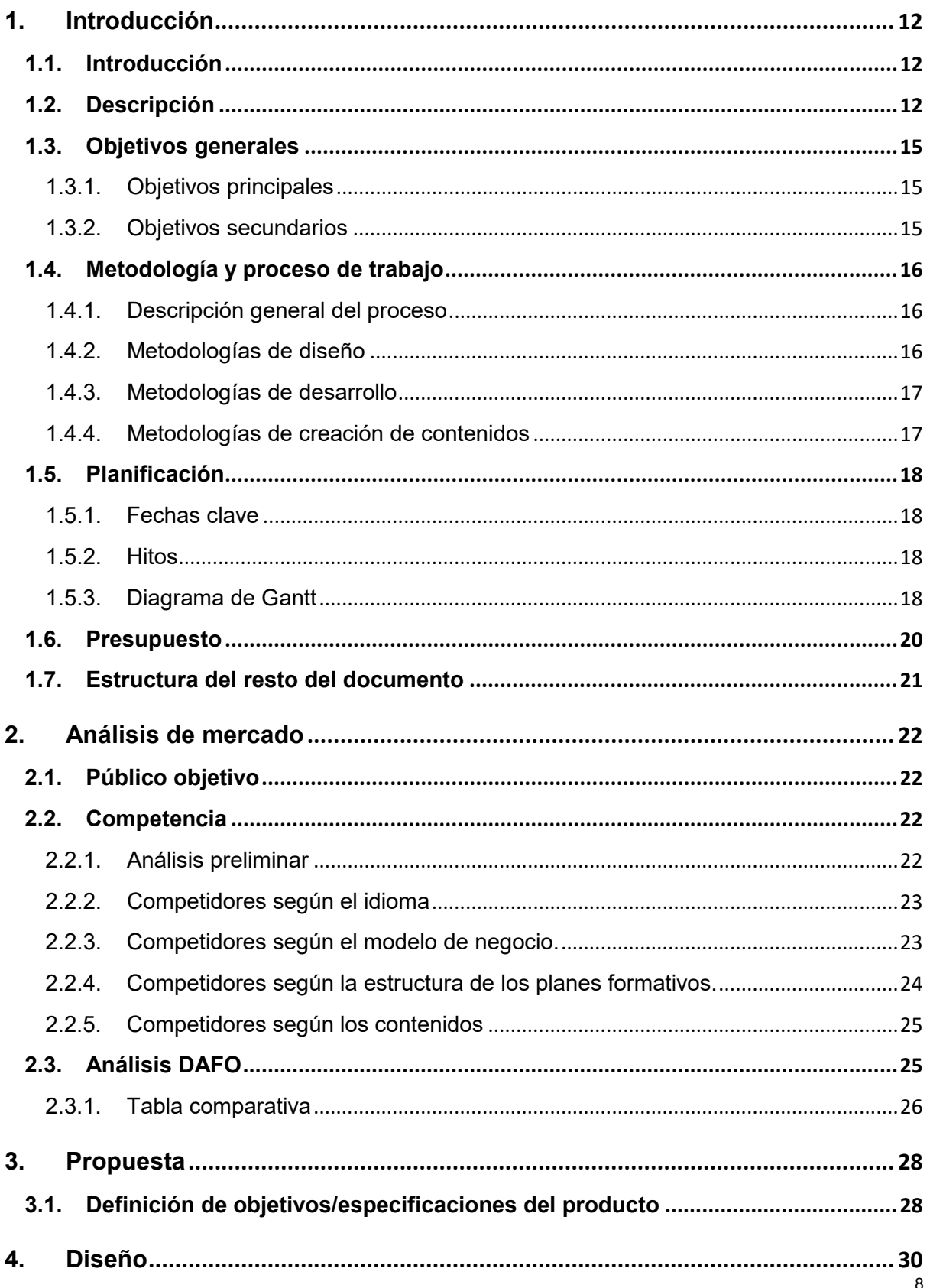

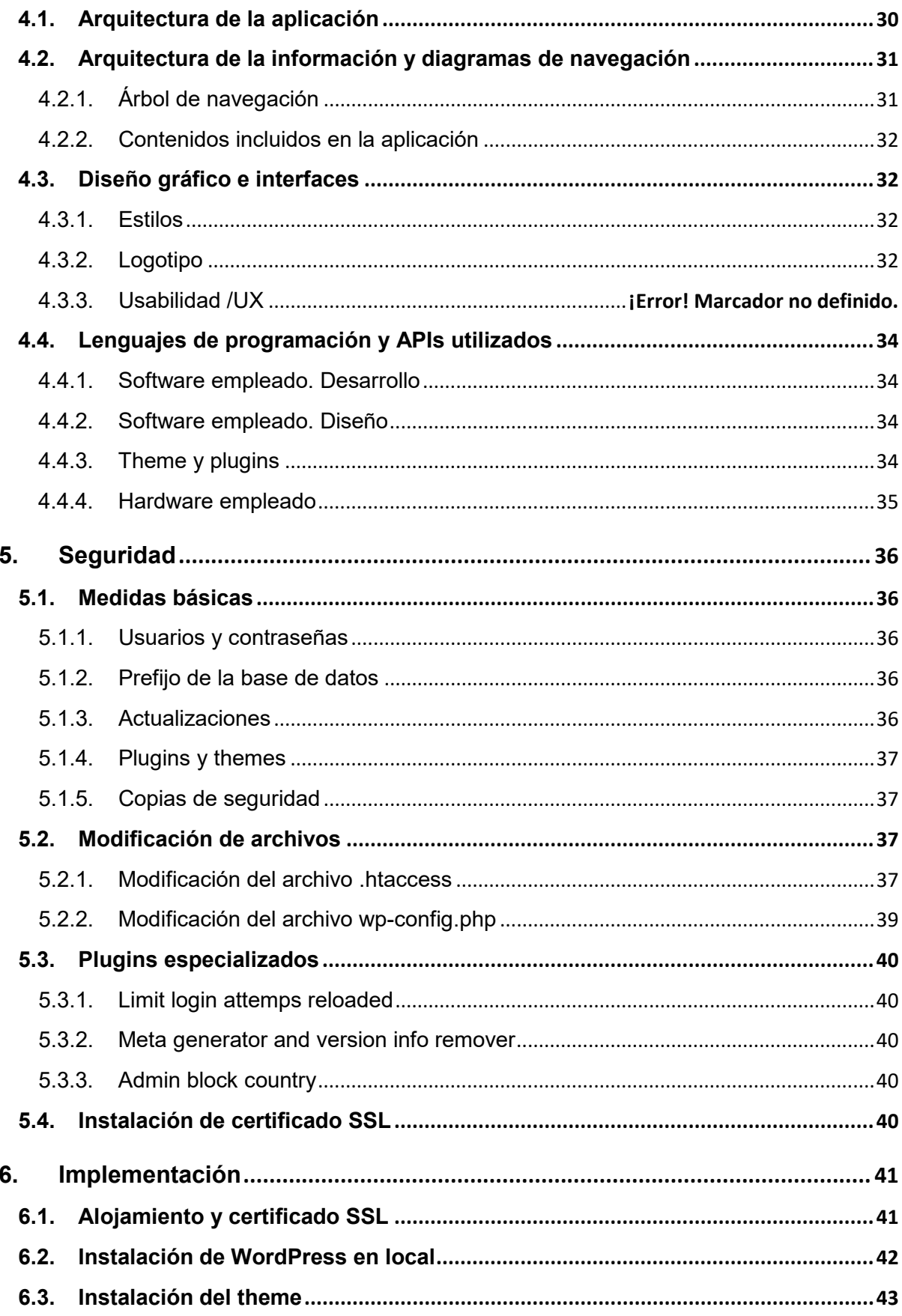

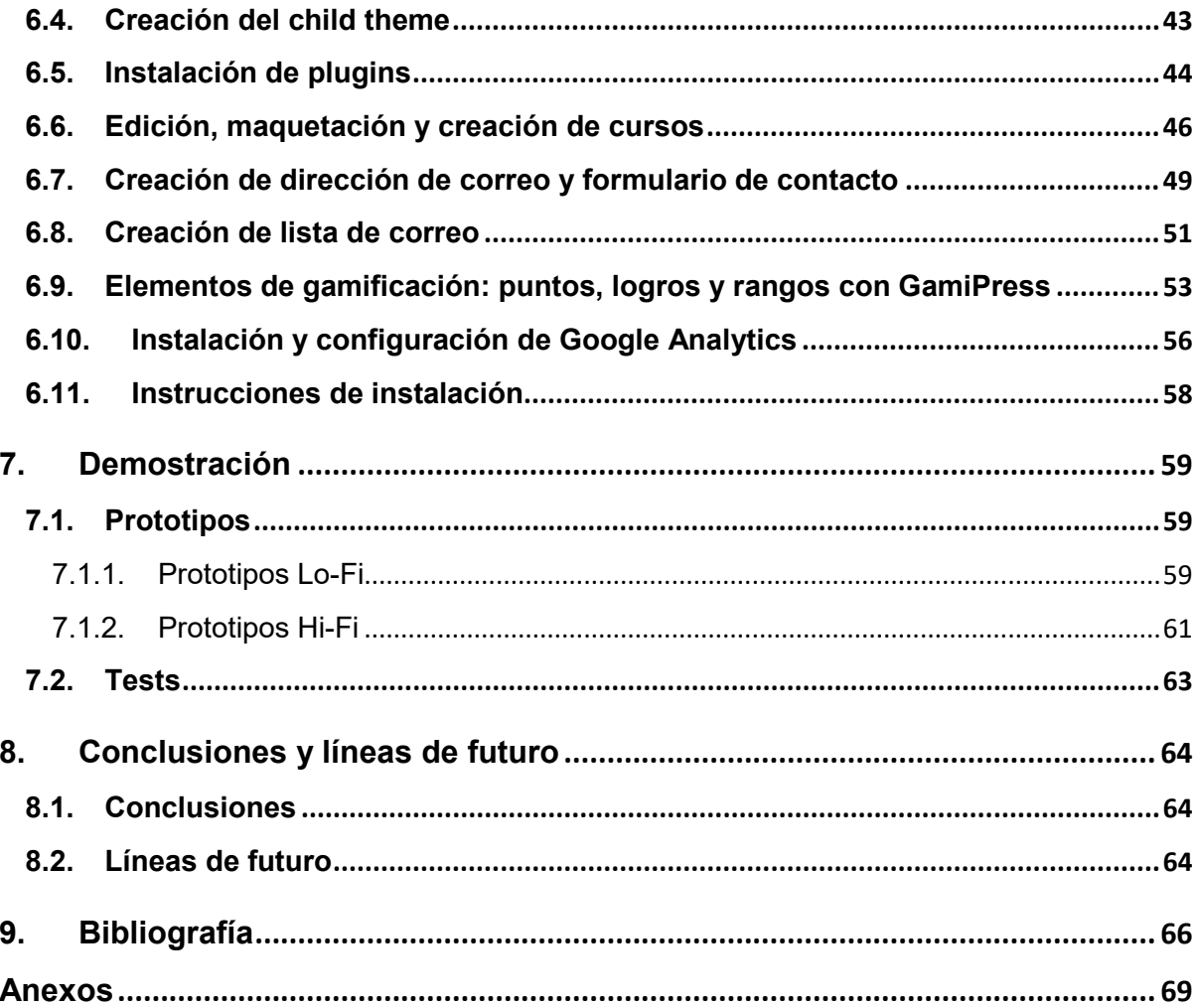

# **Figuras y tablas**

Lista de imágenes, tablas, gráficos, diagramas, etc., numeradas, con títulos y las páginas en las cuales aparecen. Para actualizar cada uno de los índices, hay que hacer botón derecho con el ratón y escoger la opción "Actualizar campos".

#### **Índice de figuras**

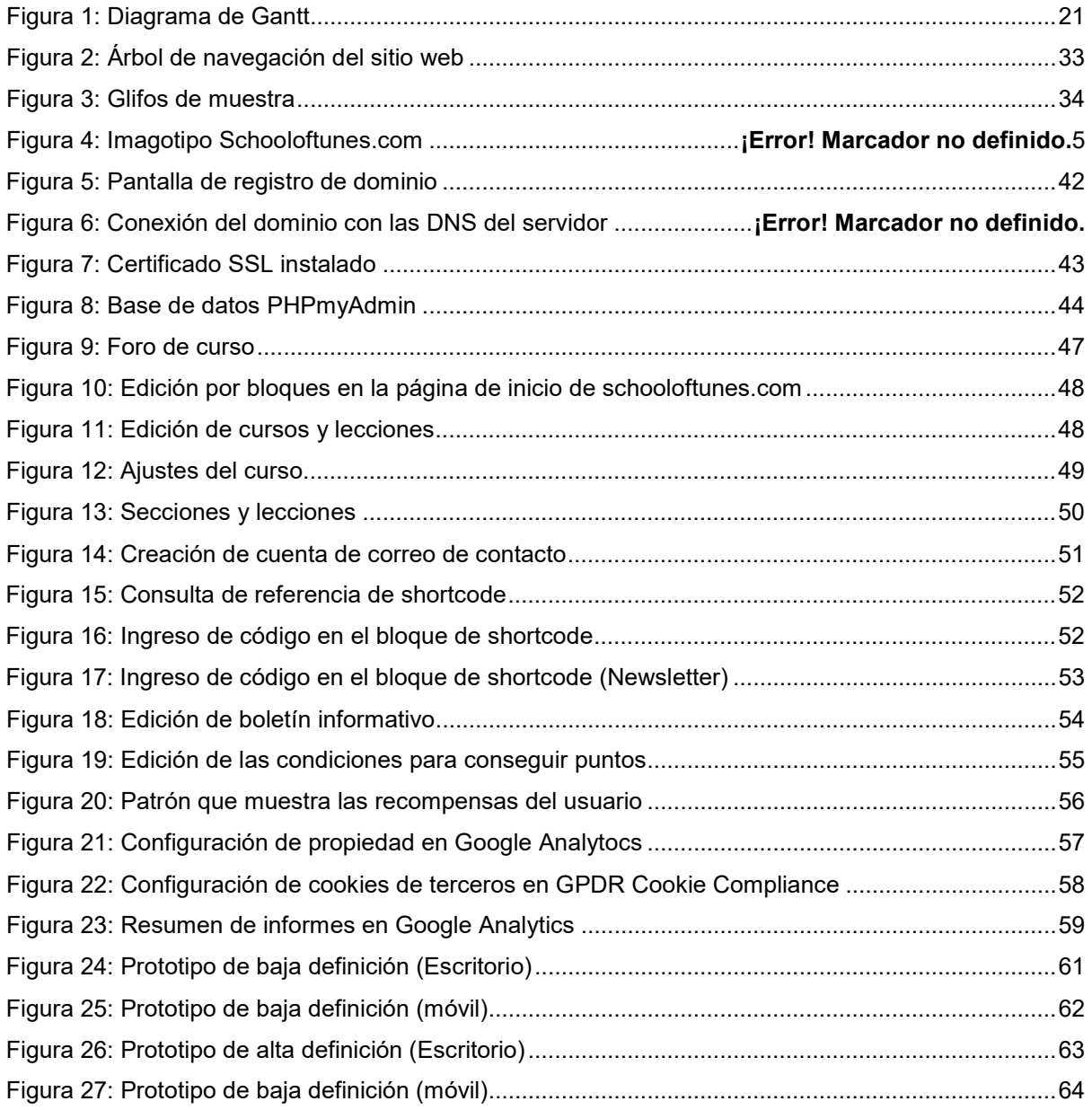

### **Índice de tablas**

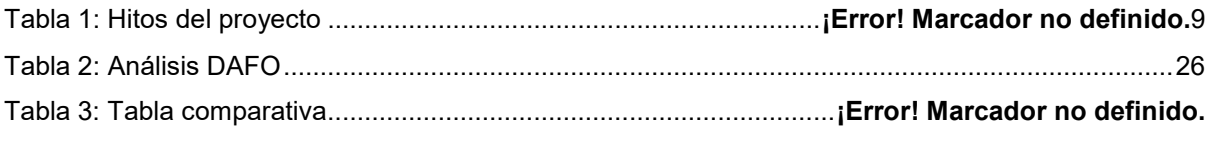

### <span id="page-11-0"></span>**1.Introducción**

#### <span id="page-11-1"></span>**1.1. Introducción**

Los avances en la tecnología digital y los programas informáticos alcanzados en las últimas décadas han causado que se simplifique y se abarate el proceso de producción musical en gran medida, esto permite que hoy en día tengamos la posibilidad de grabar, editar y mezclar nuestras propias piezas musicales, pudiendo incluso alcanzar resultados de calidad profesional con presupuestos muy limitados.

Los recursos de formación en producción musical que se pueden encontrar en internet son muy dispares, o bien se trata de cursos de iniciación muy básicos que apenas sirven a los interesados para iniciarse, o bien son estudios reglados con unos costes de matrícula difícilmente asumibles para aquellos que no los afrontan con la intención de convertirse en profesionales.

La idea de crear schooloftunes.com nace de la convicción de que cada persona interesada en la creación musical tiene distintas metas, y por lo tanto debe seguir su propio camino, por lo que el objetivo es ofrecer cursos que permitan tanto adquirir los conceptos y fundamentos básicos como profundizar en los distintos aspectos de la producción musical, permitiendo a cada alumno seguir un itinerario personalizado que le lleve a cumplir sus propósitos.

#### <span id="page-11-2"></span>**1.2. Descripción**

El proyecto que se desarrollará consiste en el diseño y creación de un sitio web de formación en tecnología musical, así como la creación y edición de los contenidos iniciales disponibles en el lanzamiento de la página. El sitio web permitirá a sus usuarios el acceso a cursos tanto gratuitos como de pago, además de incluir, entre otras características, sistema de pago mediante Paypal, interacción entre alumnos, sistema de medallas y logros, cuestionarios y reseñas de los alumnos. Para dar soporte a la página web se utiliza el CMS WordPress, mientras que para la gestión y organización de los cursos se emplea el plugin LMS (Learning Management System) para WordPress LearnPress. Otros plugins de WordPress servirán para añadir funcionalidades extra como la gestión de usuarios y los foros.

El objetivo que se desea conseguir con este proyecto es ofrecer una alternativa a los estudios reglados en la materia de la producción musical (en su mayoría presenciales y ofrecidos por academias privadas con un alto coste) y a los cursos individuales ofrecidos por plataformas de teleformación como Udemy, Coursera o Domestika. Los itinerarios formativos de Schooloftunes.com constituirán una opción más asequible que las academias privadas, pero más estructurada que los

cursos online disponibles a bajo precio, que permitirá a los aspirantes a productores musicales adquirir unos conocimientos sólidos que les permitirán impulsar su carrera musical y llevarla por el camino que ellos elijan.

Dado que se trata de una opción formativa estructurada, la creación de los cursos será responsabilidad de la propia academia Schooloftunes.com, aunque queda abierta la posibilidad de colaboraciones externas y contratación de profesores especializados y creadores de contenidos. La oferta de cursos será limitada y primará la calidad sobre la cantidad. La formación fomentará el uso práctico de las habilidades que irán adquiriendo los alumnos para conseguir que se consoliden los conocimientos, proponiendo actividades que se valorarán mediante autoevaluación y evaluación entre alumnos.

En cuanto a la ya mencionada formación estructurada, Schooloftunes.com ofrecerá un curso de iniciación que cubrirá los conceptos básicos de equipo especializado y software para aquellos que empiecen desde cero, se ofertarán también tres itinerarios específicos (accesibles tras cursar el curso básico o superar una prueba de nivel) que se corresponden con distintos perfiles profesionales:

- **Productor de música electrónica:** este itinerario se centra en la producción musical empleando herramientas informáticas y electrónicas tales como Digital Audio Workstations, sintetizadores, samplers, grooveboxes, cajas de ritmos, controladores MIDI… ya sean en soporte de software o de hardware. Otro aspecto importante de este itinerario es la grabación, edición y mezcla de las piezas musicales.
- **Especialista en grabación y edición de audio:** formación para técnicos de sonido, itinerario orientado a la enseñanza de técnicas de grabación en estudio, grabación, edición y postproducción de instrumentos acústicos y eléctricos y sonorización de espectáculos de música en directo. En este itinerario los alumnos recibirán instrucción relacionada con el uso de micrófonos, amplificadores, mesas de mezclas, pantallas acústicas y demás equipos de sonido profesional.
- **Sound designer:** Formación para la creación de música ambiental e incidental, atmósferas, utilización de efectos sonoros y producción de bandas sonoras para diversos productos audiovisuales y espectáculos en directo. La edición y mezcla de sonidos previamente grabados forma parte importante de este itinerario, al igual que la generación de sonidos desde cero mediante el uso de sintetizadores.

Cada itinerario estará compuesto de varios cursos, algunos de los cuales se encontrarán incluidos en varios itinerarios. Por otro lado, se establecerán niveles (básico, medio y profesional) para los distintos itinerarios, de forma que cada estudiante puede decidir el nivel de conocimientos que desea adquirir en cada uno de los perfiles.

Como complemento se ofertarán microcursos especializados en distintas aplicaciones, plugins y efectos concretos. Lo que permitirá a los alumnos recibir adiestramiento en distintas herramientas utilizadas en el ámbito profesional.

La clasificación de los cursos en la página web se realizará a través de los propios itinerarios. El reducido número de cursos implica que en principio no será necesario emplear un buscador. Esta característica se puede contemplar de cara al futuro si en algún momento el número de cursos lo hace necesario, también se valorará la utilización de un sistema de metadatos para clasificar los distintos cursos según temáticas y utilidad y así mejorar la arquitectura de la información de la página web.

#### <span id="page-14-0"></span>**1.3. Objetivos generales**

Los objetivos del proyecto incluyen:

1. Desarrollar una página web de cursos online especializada en producción de audio y tecnología musical.

- 2. Generar una oferta inicial de cursos básicos.
- 3. Implementar posibilidad de realizar pagos mediante Paypal
- 4. Añadir opciones de comunicación entre usuarios mediante foros
- 5. Desarrollar un sistema de evaluación entre alumnos para los ejercicios prácticos

6. Integrar los conocimientos adquiridos durante el estudio del grado, en especial lo referido a diseño web, arquitectura de la información y seguridad de servicios web.

#### <span id="page-14-1"></span>**1.3.1. Objetivos principales**

Objetivos del sitio web:

- Desarrollar una arquitectura de la información funcional y usable para el sitio web.
- Diseñar un logotipo e imagotipo que sirvan como representación de la imagen del sitio web.
- Desarrollar sistema de pagos mediante Paypal.
- Implementar sistema de foros de usuarios.
- Establecer sistemas de protección frente a los principales tipos de ataque informáticos y vulnerabilidades conocidas.

Objetivos para los usuarios

• Generar una pequeña oferta inicial de cursos con una calidad y extensión óptima en relación con su precio.

• Implementar un sistema que permita la evaluación mutua de los ejercicios prácticos entre alumnos y que asegure la evaluación de todos los ejercicios presentados.

Objetivos personales del autor del TF

• Ampliar los conocimientos y la comprensión sobre el funcionamiento interno de los CMS y WordPress en particular.

• Desarrollar un sitio web de nivel profesional.

#### <span id="page-14-2"></span>**1.3.2. Objetivos secundarios**

• Implementar posibilidad de pagos mediante tarjeta de crédito.

• Añadir una función al sistema de evaluación para que los trabajos que suban los alumnos puedan ser compartidos mediante la licencia Creative Commons que elijan.

- Crear un repositorio de creaciones musicales compartidas por los alumnos.
- Incorporar sistema de testimonios de los alumnos.

#### <span id="page-15-0"></span>**1.4. Metodología y proceso de trabajo**

#### <span id="page-15-1"></span>**1.4.1. Descripción general del proceso**

El sitio web objeto de este proyecto emplea como CMS WordPress, a la instalación básica de WordPress se le añaden las funcionalidades especializadas en tele formación que provee el plugin gratuito LearnPress, este plugin incluye también la opción de pagos mediante Paypal e integración con BuddyPress, el plugin utilizado para la implementación de los foros de usuarios.

Para el desarrollo en local del sitio web se emplea el servidor web Apache2, para administrar la base de datos se utiliza phpMyAdmin. El sitio web y la base de datos se desarrollan en local para luego ser migrados a un espacio web cuando las funciones principales están implementadas.

La configuración e integración de los diferentes plugins puede parecer un tema trivial, pero puede dar lugar a muchas complicaciones, por lo que este es un proceso que se dilata a lo largo de todo el proyecto, según se va a añadiendo contenido y realizando pruebas.

El sistema de evaluación entre alumnos es un plugin de creación propia para el que se crean las funciones, custom post types, custom fields, custom fields y las adaptaciones en el sistema de usuarios y en la base de datos necesarias para ofrecer a los usuarios la posibilidad de compartir sus ejercicios y evaluar los de sus compañeros, estableciendo métodos para que todos los ejercicios compartidos sean evaluados.

Los mecanismos de seguridad del sitio web se implementarán siguiendo las recomendaciones ofrecidas por la Mozilla Developer Network [12]. Se adquirirá un certificado SSL para el dominio utilizado.

#### <span id="page-15-2"></span>**1.4.2. Metodologías de diseño**

Como parte del diseño de la identidad corporativa del sitio web se elige una paleta de colores a utilizar tanto en el logotipo e imagotipo como en la propia web. En este mismo paso del diseño se selecciona la tipografía que se utilizará en el etiquetado, el contenido de la página web y las comunicaciones por correo electrónico.

Se planifica la estructura y sistema de navegación del sitio web empleando wireframes y árboles de navegación.

Se selecciona un tema visual compatible con el uso del editor de bloques Gutemberg para facilitar la modificación del diseño visual del sitio.

Las modificaciones del estilo visual se realizan con el editor de bloques, si se considera necesario se crearán widgets. En el caso de las páginas pertenecientes a los cursos (gestionadas por el plugin LearnPress) no se permite el uso del editor de blowues, por lo que se emplea el editor clásico de **WordPress** 

### <span id="page-16-0"></span>**1.4.3. Metodologías de desarrollo**

El sitio web se desarrolla en entorno de desarrollo local, sólo cuando están implementadas todas las funciones básicas y los mecanismos de seguridad principales se sube el sitio web y la base de datos al entorno de producción. Se activa la casilla indicada en WordPress para disuadir a los motores de búsqueda de que indexen la página hasta que llegue la fecha final de publicación.

Se crea un tema hijo para evitar que surjan problemas al actualizar el tema debido a que los cambios introducidos son eliminados por la actualización.

Los cambios en el código y los cambios importantes en la configuración se prueban siempre en el entorno de desarrollo local antes de implementarlos en la página web en producción, se realizan copias de seguridad antes de incluir cambios importantes en el código.

#### <span id="page-16-1"></span>**1.4.4. Metodologías de creación de contenidos**

Los cursos de producción están formados por lecciones que tratan temas concretos individualmente, estas lecciones están compuestas principalmente de texto, con apoyo visual de imágenes que sirven para ilustrar conceptos.

Aunque muchas de las lecciones y los conceptos que se explican en ellas incorporan información procedente de una serie de fuentes de todo tipo (libros, videotutoriales, revistas, artículos de blogs, etc) tanto los elementos audiovisuales de apoyo como la redacción de los textos serán completamente originales.

### <span id="page-17-0"></span>**1.5. Planificación**

Para establecer la planificación del proyecto se tienen en cuenta las fechas de entrega de PECs como hitos parciales, así como los trabajos necesarios para ejecutar el proyecto en el tiempo marcado. También se tendrá en cuenta el tiempo necesario para la elaboración de la memoria y el vídeo de presentación del proyecto

### <span id="page-17-1"></span>**1.5.1. Fechas clave**

```
PEC 1: 17 febrero – 24 febrero
PEC 2: 25 febrero – 7 marzo
PEC 3: 8 marzo - 3 abril
PEC 4: 4 abril – 8 mayo
PEC 5: 9 mayo – 6 junio
Defensa virtual: 13 -17 junio
```
### <span id="page-17-2"></span>**1.5.2. Hitos**

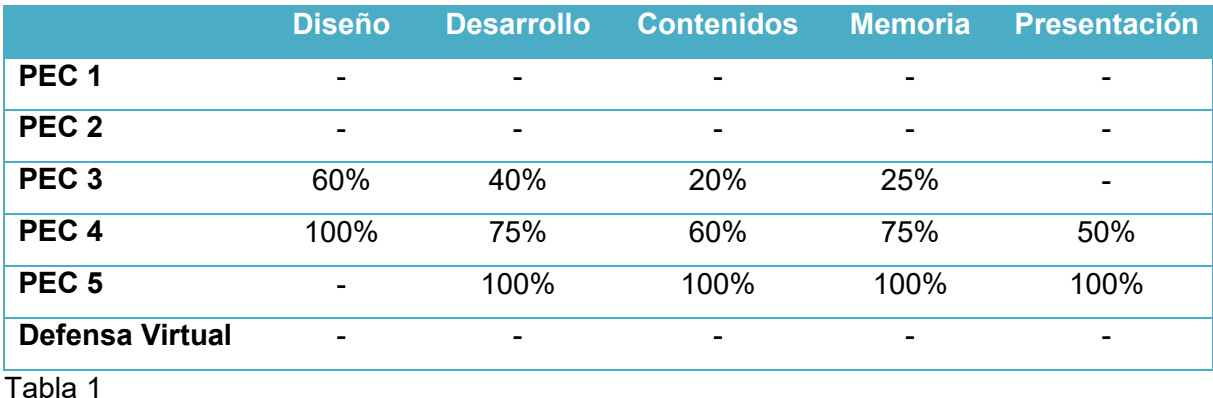

### <span id="page-17-3"></span>**1.5.3. Diagrama de Gantt**

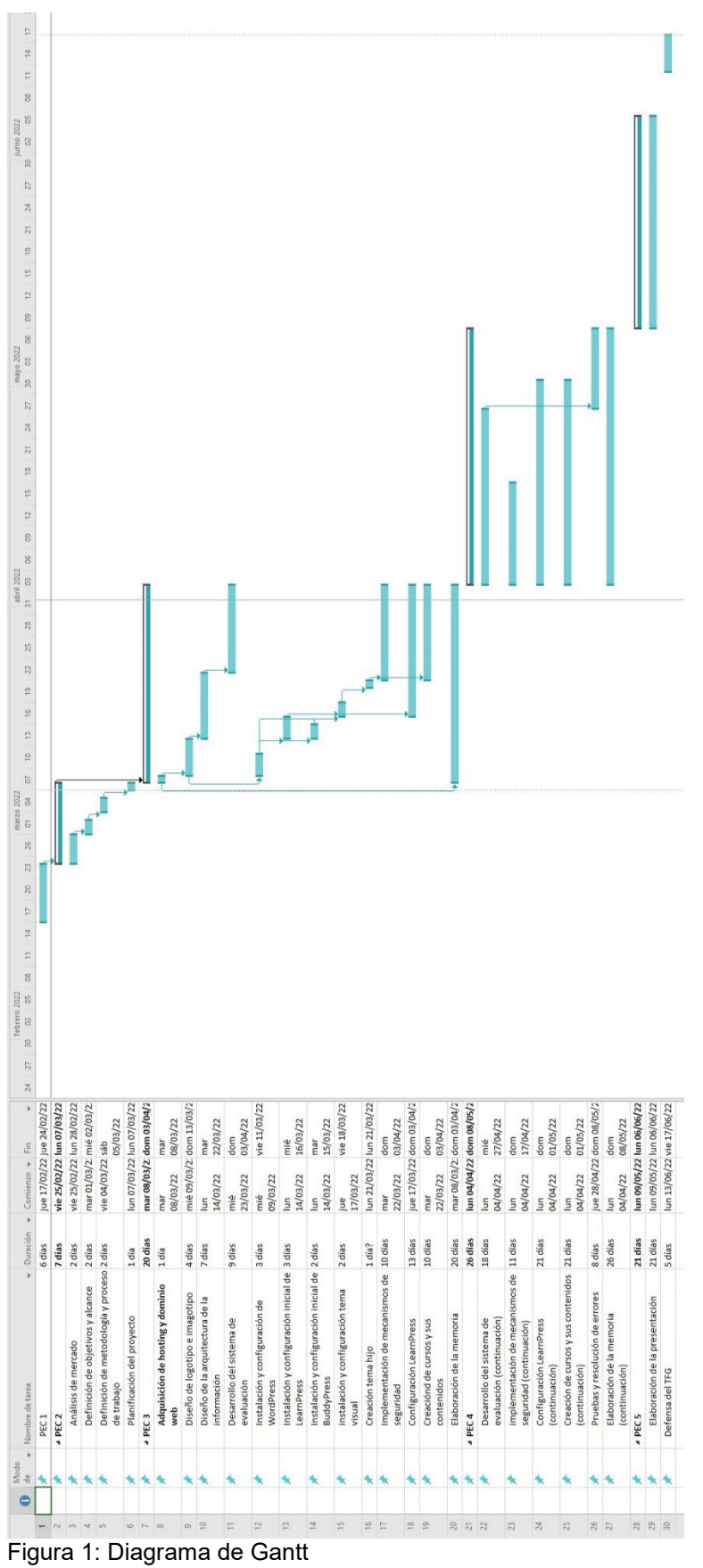

### <span id="page-19-0"></span>**1.6. Presupuesto**

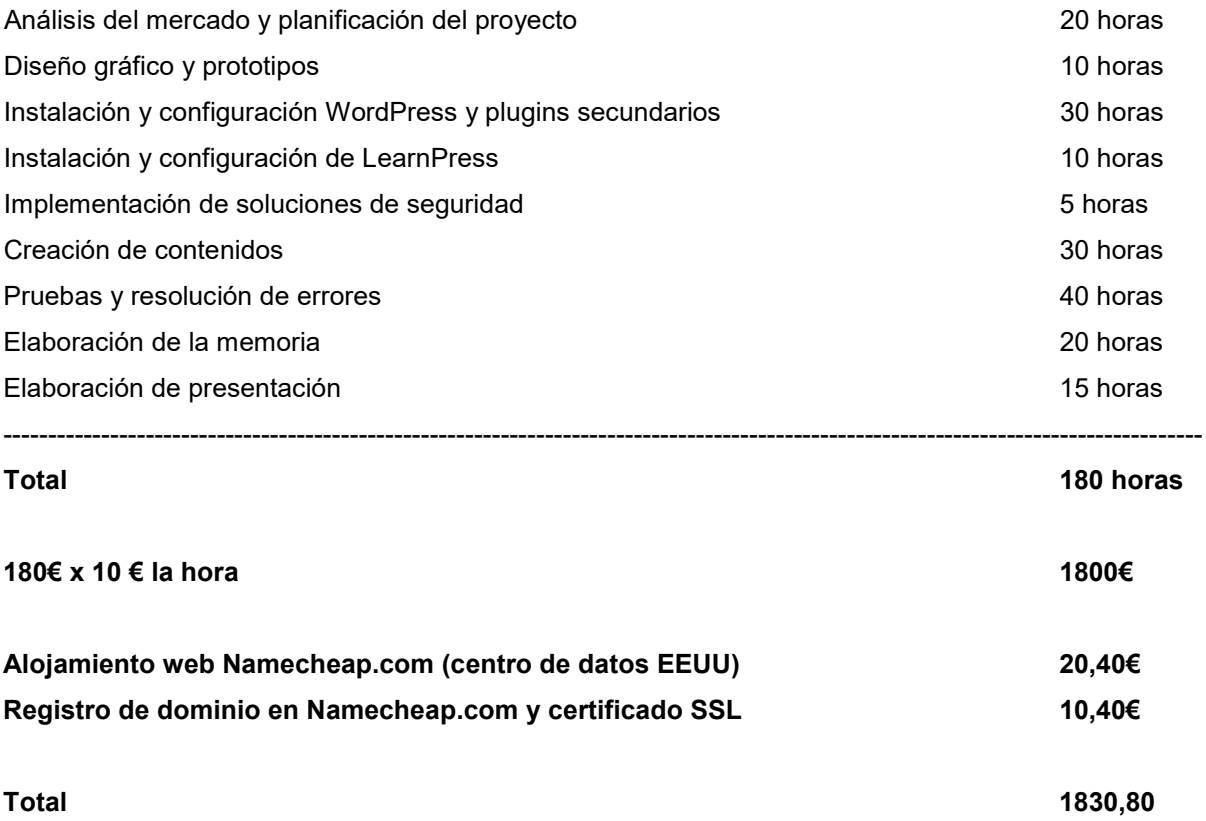

#### <span id="page-20-0"></span>**1.7. Estructura del resto del documento**

- Capítulo 2. Análisis de mercado: se describe la investigación sobre la competencia realizada
- Capítulo 3: Propuesta: Se describe el proyecto propuesto y se definen los objetivos
- Capítulo 4. Se describe la arquitectura del sitio, el diseño gráfico y de arquitectura de la información elegido y los recursos de software y hardware utilizados.
- Capítulo 5. Seguridad: Se describen las actuaciones realizadas en materia de seguridad del sitio web
- Capítulo 6. Implementación: Se detallan los procedimientos seguidos para implementar el sitio web.
- Capítulo 7. Demostración: Se describen los prototipos y los procedimientos de prueba del sitio web.
- Capítulo 8. Conclusiones y líneas de futuro: se detallan las conclusiones extraídas de la realización del proyecto y las posibles mejoras futuras.
- Capítulo 9. Bibliografía: Se enumeran las diferentes referencias bibliográficas utilizadas en el transcurso del proyecto.

# <span id="page-21-0"></span>**2.Análisis de mercado**

### <span id="page-21-1"></span>**2.1. Público objetivo**

School of tunes se dirige a un segmento de público interesado en la producción de audio y la tecnología musical que no tiene una amplia experiencia ni estudios reglados en este ámbito.

Algunos ejemplos de posibles alumnos pueden ser:

- Músicos que quieren realizar sus propias producciones musicales, pero no tienen los conocimientos tecnológicos adecuados.
- Personas interesadas en la composición de música electrónica y en la grabación y edición de sonidos.
- Creadores de contenidos (youtubers, podcasters…) que buscan mejorar sus resultados en el ámbito sonoro.
- Estudiantes o profesionales de otros sectores (comunicación, multimedia, radio, cine…) que buscan ampliar su formación.
- Personas con inquietudes musicales y curiosidad por desvelar los misterios de la producción musical y el diseño sonoro.

### <span id="page-21-2"></span>**2.2. Competencia**

### <span id="page-21-3"></span>**2.2.1. Análisis preliminar**

Para Afrontar el análisis de la competencia en el ámbito de la formación en producción de audio y tecnología musical se ha realizado un estudio de la oferta de cursos publicitados en internet, teniendo en cuenta una serie de factores diferenciadores.

Para identificar los principales competidores de Schooloftunes.com es necesario establecer en primer lugar las características de los cursos de formación que se ofertarán:

- Los cursos serán en castellano.
- El tipo de formación que se ofrecerá será remota y asíncrona (es decir, no se ofrecerán clases en directo ni presenciales). Se pondrá énfasis en el aspecto práctico y se realizará actividades valoradas mediante autoevaluación y evaluación entre alumnos.
- El modelo de negocio será de pagos individuales únicos (es decir, el hecho de pagar el curso da acceso permanente al alumno a los contenidos). Los cursos se podrán adquirir de forma individual o por itinerarios
- La oferta de cursos se estructurará mediante itinerarios formativos que se corresponden con perfiles profesionales.
- Los contenidos incluirán recursos de texto, audio y vídeo.

#### <span id="page-22-0"></span>**2.2.2. Competidores según el idioma**

El primer factor evaluado es el idioma en el que están disponibles los cursos de formación, la gran mayoría de los cursos ofertados en el ámbito de la producción de audio y la tecnología musical tan sólo están disponibles en inglés. Es cierto que muchos de los cursos basados en vídeos ofrecidos por plataformas como *Skillshare [32]*, *Udemy [36]* o *Coursera [3]* ofrecen subtítulos en sus vídeos, pero estos subtítulos son generados por software y los errores de traducción son frecuentes.

La oferta formativa online en producción de audio y tecnología musical en idioma castellano no es tan variada como la oferta en inglés. Se pueden encontrar algunos cursos aislados sobre materias concretas relacionadas con la producción musical en sitios web como *Domestika [8]* o *Crehana [4]*, pero la mayor parte de la oferta formativa viene dada por academias y escuelas profesionales como *SAE [31]*, *MasterD [11]*, *Microfusa [25]* o *CEV [5]*. Este tipo de estudios tienen un carácter oficial, ya sea en el ámbito universitario o en el de la formación profesional, además de un coste económico muy superior a los cursos que se ofertarán en Schooloftunes.com, por lo que no se consideran competidores directos.

Dentro de la oferta de cursos online en castellano con carácter no oficial, existe un competidor directo que oferta algunos cursos sobre producción musical a precios asequibles, se trata del estudio de grabación *The bass valley [33]*. En todo caso, no se trata de propuestas estructuradas excepto el caso del *Diploma de Producción Musical y Sonido*, y este curso entra en una categoría de precio muy superior a lo que ofertará Schooloftunes.com.

#### <span id="page-22-1"></span>**2.2.3. Competidores según el modelo de negocio.**

Los modelos de negocio que sigue rige la competencia estudiada son diversos y se relacionan con el tipo de formación ofertada.

En el caso de las academias y escuelas profesionales, se trata de empresas que ofertan planes de estudios compuestos por uno o varios cursos académicos que se imparten durante un periodo determinado y se pagan del modo tradicional en la educación, es decir, por curso académico o periodo lectivo estructurado. En estas escuelas es necesario mantener un profesorado que imparte clases de forma online o presencial y realiza tutorías de los alumnos. Como se apunta en el apartado anterior, este tipo de academias y escuelas no constituye una competencia directa de Schooloftunes.com.

En el caso de los sitios web que sirven como plataformas para ofrecer cursos online de distintas fuentes y autores tales como *Skillshare [32]*, *Udemy [36]*, *Domestika [8]* o *Crehana [4]* existen dos modelos de negocio principales: pago por curso y suscripción. Tanto *Udemy [36]* como *Domestika [8]* ofrecen cursos individuales y por lo general muy especializados a un precio determinado, dando al consumidor el derecho de acceder a ellos de por vida una vez que se han pagado. El caso de *Crehana [4]* y *Groove 3* [18] es similar, pero estas plataformas ofrecen también un modelo de suscripción en el que se paga una cuota mensual para poder tener acceso a todos los cursos disponibles en la plataforma (en este caso el derecho a acceder al curso está vigente mientras dure la suscripción), *Domestika [8]* también ofrece un servicio de suscripción similar. *Skillshare [32]* por su parte tan sólo ofrece el modelo de suscripción, aunque la mayoría de los cursos pueden ser adquiridos permanentemente en otras plataformas como *Udemy [36]*.

Por último, tenemos el modelo de negocio de *Coursera [3]* o *edx [10],* estas plataformas ofrecen cursos impartidos por universidades de todo el mundo. Los cursos disponen de dos modalidades, se puede acceder a ellos de forma gratuita en modalidad de audición, mediante la cual se tiene un acceso limitado y temporal a los contenidos y permanecen bloqueadas las actividades y trabajos evaluables, mientras que si se paga una cuota se obtiene acceso total y permanente a los contenidos del curso, se desbloquean las actividades y trabajos evaluables y se consigue un certificado verificado por la universidad que imparte el curso al completarlo.

#### <span id="page-23-0"></span>**2.2.4. Competidores según la estructura de los planes formativos.**

En este apartado debemos hacer una distinción entre las plataformas que ofertan cursos de fuentes variadas y las academias y escuelas profesionales.

Las academias y escuelas profesionales ofrecen planes de estudios plenamente estructurados y de carácter oficial (Grado universitario, FP de grado medio y superior). En *The bass valley [33]* también se ofrece algún plan de estudios estructurado.

Por otro lado, las plataformas de cursos online como *Udemy [36], Domestika [8], Skillshare [32], Crehana [4]* o *Groove3* [8] ofrecen cursos aislados de introducción o de temáticas altamente especializadas, la estructura no existe más allá de la que pueda proveer un profesor que tenga varios cursos disponibles y quiera establecer un orden para completarlos.

Las plataformas que ofrecen cursos online abiertos de distintas universidades, como *Coursera [3]* o *edx [10]* no tienen en principio una estructura formal, pero ofrecen programas especializados en los que al completar un número determinado de cursos se otorga un certificado propio universitario. Estos cursos son seleccionados con coherencia agrupados en programas especializados de temáticas específicas, por lo que, en cierto modo, se pueden considerar estudios estructurados.

#### <span id="page-24-0"></span>**2.2.5. Competidores según los contenidos**

Las academias y escuelas profesionales no se consideran en este apartado, puesto que su docencia es semipresencial y se basa en gran medida en clases síncronas y tutorías.

Las plataformas de cursos online, por su parte, ofrecen en su mayoría contenidos en formato de vídeo casi únicamente, con algún suplemento didáctico en formato texto muy ocasional.

Como excepciones tenemos *Coursera [3]* y *edx [10]*, que ofrecen ejercicios prácticos evaluables en su modalidad de pago y *The bass valley [33]*, cuya oferta de contenidos es la más amplia de todas las alternativas estudiadas.

#### <span id="page-24-1"></span>**2.3. Análisis DAFO**

Mediante el estudio interno y externo del proyecto se determina su situación dentro del mercado. Se elabora así la siguiente tabla de debilidades, amenazas, fortalezas y oportunidades.

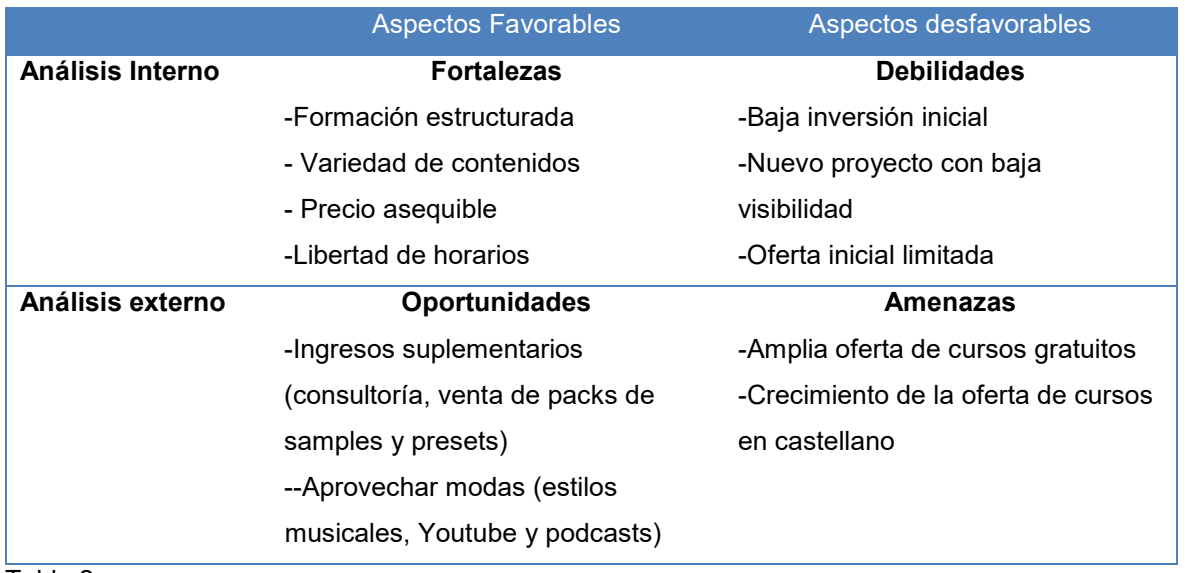

#### Tabla 2

Dentro de los aspectos favorables se considera que algunas de las fortalezas de Schooloftunes.com son su filosofía de formación estructurada y su variedad de contenidos (no sólo vídeos como en las plataformas de cursos online) a esto se une un precio asequible y la libertad de horarios que proporciona la formación online asíncrona. Asimismo, algunas de las oportunidades que se presentan son la posibilidad de obtener ingresos suplementarios como las sesiones de consultoría y la venta de packs de samples y presets, el aprovechamiento de modas como los estilos musicales de moda (posibilidad de crear cursos especializados en estilos concretos) y la tendencia de creación de contenidos audiovisuales. Por último, existe la posibilidad de llegar a acuerdos con fabricantes de hardware y software para ofrecer promociones y descuentos a los clientes.

En cuanto a los aspectos desfavorables, hay que contar con la baja inversión inicial y a la baja visibilidad de un nuevo proyecto que no se verá apoyado por una campaña promocional, además la oferta inicial de cursos será bastante limitada. Habrá que tener también especial cuidado con el crecimiento de la oferta de cursos en castellano y en especial de los cursos gratuitos, será necesario ofrecer características que aporten valor añadido a los cursos de Schooloftunes.com.

#### <span id="page-25-0"></span>**2.3.1. Tabla comparativa**

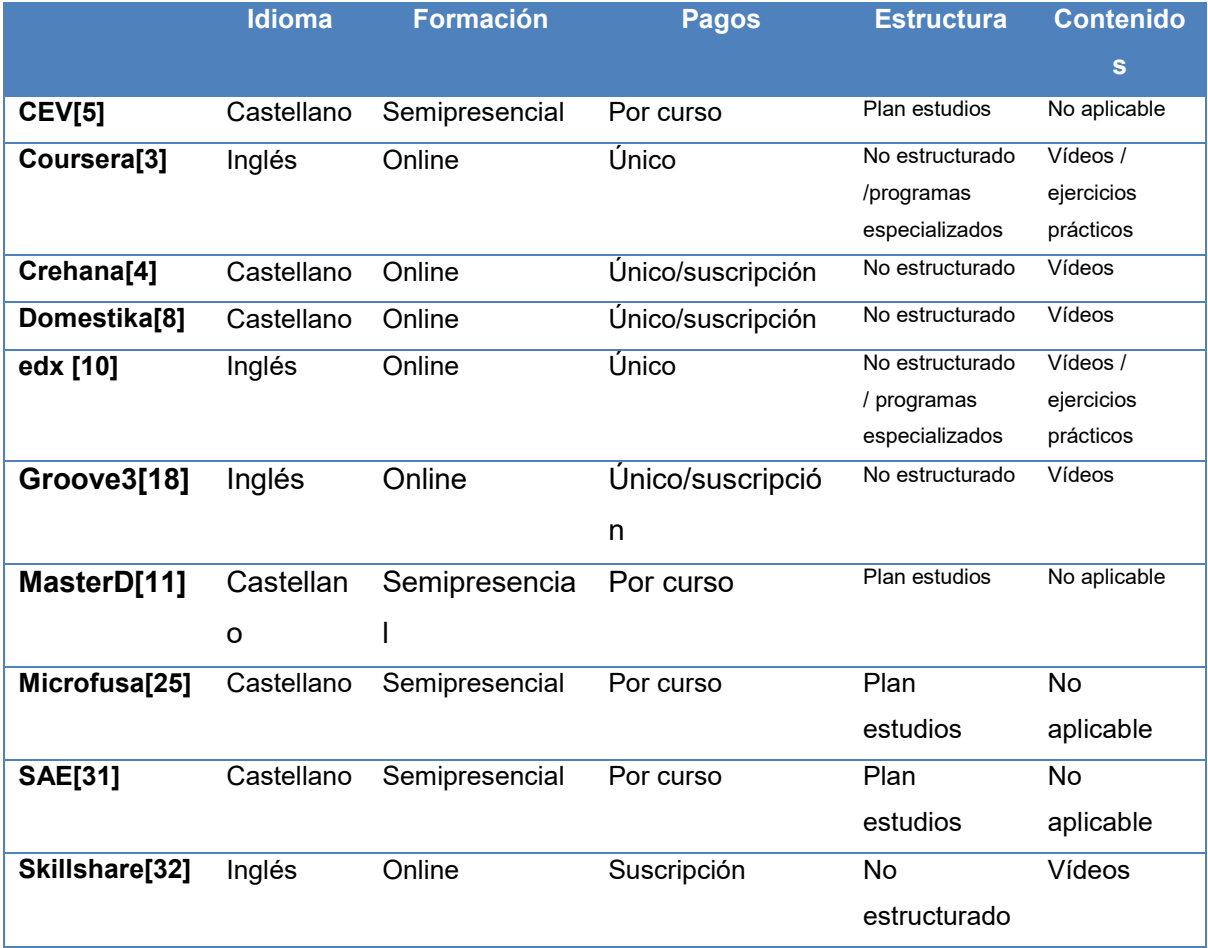

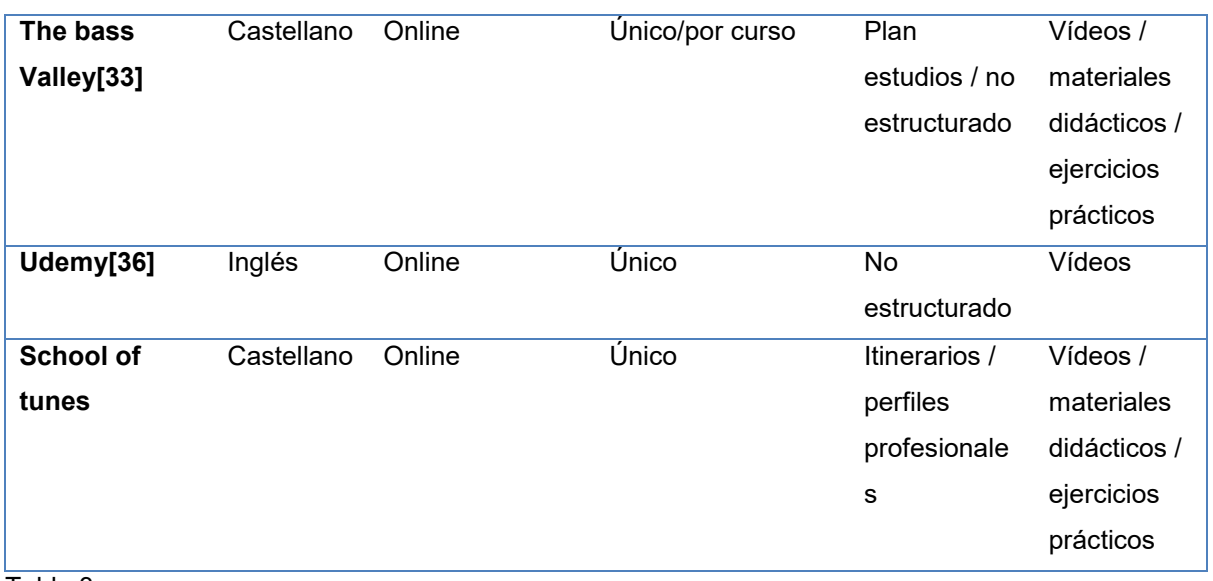

Tabla 3

### <span id="page-27-0"></span>**3.Propuesta**

La propuesta consiste en el diseño y creación de un sitio web de formación en tecnología musical, así como la creación y edición de los contenidos iniciales disponibles en el lanzamiento de la página. El sitio web permitirá a sus usuarios el acceso a cursos tanto gratuitos como de pago, además de incluir, entre otras características, sistema de pago mediante Paypal, interacción entre alumnos, sistema de medallas y logros, cuestionarios y reseñas de los alumnos.

Para la ejecución del proyecto se ha seleccionado el CMS WordPress con la asistencia del plugin LMS LearnPress. El uso de estas tecnologías permite establecer una plataforma de software consistente sobre la cual organizar la entrega de los contenidos a los usuarios, esta combinación de gestores de contenido permite una completa compatibilidad e integración con otros plugins que facilitarán ofertar a los usuarios funciones adicionales que aportan utilidad y valor añadido como los foros proporcionados por BBPress o las opciones de gamificación proporcionadas por GamiPress.

#### <span id="page-27-1"></span>**3.1. Definición de objetivos/especificaciones del producto**

El objetivo que se busca cumplir con este proyecto es ofrecer una alternativa a los estudios reglados en la materia de la producción musical (en su mayoría presenciales y ofrecidos por academias privadas con un alto coste) y a los cursos individuales ofrecidos por plataformas de teleformación como Udemy, Coursera o Domestika. Los itinerarios formativos de Schooloftunes.com constituirán una opción más asequible que las academias privadas, pero más estructurada que los cursos online disponibles a bajo precio, que permitirá a los aspirantes a productores musicales adquirir unos conocimientos sólidos que les permitirán impulsar su carrera musical y llevarla por el camino que ellos elijan.

Dado que se trata de una opción formativa estructurada, la creación de los cursos será responsabilidad de la propia academia Schooloftunes.com, aunque queda abierta la posibilidad de colaboraciones externas y contratación de profesores especializados y creadores de contenidos. La oferta de cursos será limitada y primará la calidad sobre la cantidad. La formación fomentará el uso práctico de las habilidades que irán adquiriendo los alumnos para conseguir que se consoliden los conocimientos, proponiendo actividades que se valorarán mediante autoevaluación y evaluación entre alumnos.

En cuanto a la ya mencionada formación estructurada, Schooloftunes.com ofrecerá un curso de iniciación que cubrirá los conceptos básicos de la producción musical para aquellos que empiecen desde cero, se ofertarán también tres itinerarios específicos (accesibles tras cursar el curso básico o superar una prueba de nivel) que se corresponden con distintos perfiles profesionales:

- Productor de música electrónica: este itinerario se centra en la producción musical empleando herramientas informáticas y electrónicas tales como Digital Audio Workstations, sintetizadores, samplers, grooveboxes, cajas de ritmos, controladores MIDI… ya sean en soporte de software o de hardware. Otro aspecto importante de este itinerario es la grabación, edición y mezcla de las piezas musicales.
- Especialista en grabación y edición de audio: formación para técnicos de sonido, itinerario orientado a la enseñanza de técnicas de grabación en estudio, grabación, edición y postproducción de instrumentos acústicos y eléctricos y sonorización de espectáculos de música en directo. En este itinerario los alumnos recibirán instrucción relacionada con el uso de micrófonos, amplificadores, mesas de mezclas, pantallas acústicas y demás equipos de sonido profesional.
- Sound designer: Formación para la creación de música ambiental e incidental, atmósferas, utilización de efectos sonoros y producción de bandas sonoras para diversos productos audiovisuales y espectáculos en directo. La edición y mezcla de sonidos previamente grabados forma parte importante de este itinerario, al igual que la generación de sonidos desde cero mediante el uso de sintetizadores.

Cada itinerario estará compuesto de varios cursos, algunos de los cuales se encontrarán incluidos en varios itinerarios. Por otro lado, se establecerán niveles (básico, medio y profesional) para los distintos itinerarios, de forma que cada estudiante puede decidir el nivel de conocimientos que desea adquirir en cada uno de los perfiles.

Como complemento se ofertarán microcursos especializados en distintas aplicaciones, plugins y efectos concretos. Lo que permitirá a los alumnos recibir adiestramiento en distintas herramientas utilizadas en el ámbito profesional.

La clasificación de los cursos en la página web se realizará a través de los propios itinerarios. El reducido número de cursos implica que en principio no será necesario emplear un buscador. Esta característica se puede contemplar de cara al futuro si en algún momento el número de cursos lo hace necesario, también se valorará la utilización de un sistema de metadatos para clasificar los distintos cursos según temáticas y utilidad y así mejorar la arquitectura de la información de la página web.

# <span id="page-29-0"></span>**4.Diseño**

### <span id="page-29-1"></span>**4.1. Arquitectura de la aplicación**

La aplicación ha sido diseñada empleando WordPress como CMS. Al ser un sitio web de formación, se beneficiará de las funcionalidades especializadas que provee el plugin LMS (Learn Management System) LearnPress.

La empresa que proporciona el espacio de hosting, además del nombre de dominio y el certificado SSL es namecheap.com. Se ha seleccionado este proveedor por el precio y la facilidad de configuración del dominio y certificado SSL.

LearnPress ofrece una infraestructura sobre la que se pueden organizar y gestionar con facilidad los cursos de formación, permitiendo la creación de secciones temáticas dentro de los cursos, que a su vez se componen de lecciones.

Los datos y contenidos generados en la creación y gestión de los cursos se almacenan en la misma base de datos MySQL que da soporte a WordPress, esta base de datos también es utilizada por los demás plugins que ofrecen funcionalidades extra a la web, como es el caso de los foros proporcionados por el plugin BBPress.

El Plugin Ultimate Member sirve como intermediario con la base de datos MySQL para la gestión de los usuarios que utilizan las funcionalidades ofrecidas por los demás plugins

La aplicación tiene el funcionamiento habitual de una página de cursos online. El plugin LearnPress nos permite la organización de los cursos, así como la comercialización de estos, gestionando los pagos mediante Paypal.

Además de la estructuración de los cursos, Learnpress permite la evaluación de los conocimientos de los alumnos mediante cuestionarios y otros tipos de valoración. También permite establecer requisitos para el acceso a las lecciones, impidiendo a los alumnos acceder a ellas si no han superado antes una sección anterior del curso.

Se desarrollará también un plugin que permita la realización de ejercicios evaluables por los alumnos, dado que la temática de la web de formación es la producción musical, este tipo de ejercicios consistirán en que el alumno cree una pieza musical o sonora en el formato indicado y lo suba a la base de datos, de forma que sus compañeros podrán descargarla para evaluar si ha cumplido los requisitos asignados previamente y establecer la nota que merece el ejercicio.

#### <span id="page-30-0"></span>**4.2. Arquitectura de la información y diagramas de navegación**

A diferencia de lo que suele ser habitual en los sitios web creados con WordPress, en este caso la página de inicio no incluye las entradas de blog, sino que se trata de una landing page que servirá para promocionar los contenidos más importantes de la web. El blog será accesible desde un enlace del menú de la cabecera.

La cabecera de la web incluirá enlaces a las páginas principales, así como las opciones de gestión de usuario. El pie de las plantillas incluirá enlaces a las páginas de contacto, los términos y condiciones y la política de privacidad de la página web. También incluirá los iconos sociales y el campo de formulario de la suscripción a la newsletter.

Las lecciones de los cursos incluirán metadatos descriptivos, pero realmente no serán de utilidad para la organización de la página web ni para realizar búsquedas, ya que las lecciones de los cursos están reservadas a los suscriptores.

#### <span id="page-30-1"></span>**4.2.1. Árbol de navegación**

A continuación, se muestra el árbol de navegación del sitio web. Cabe mencionar que este diagrama se corresponde con el momento de lanzamiento de la web y se irá ampliando según se vayan añadiendo nuevos cursos y creando los correspondientes foros, además es de esperar que según se vayan añadiendo nuevas entradas de blog, se hará necesario permitir la navegación por categorías entre las distintas entradas.

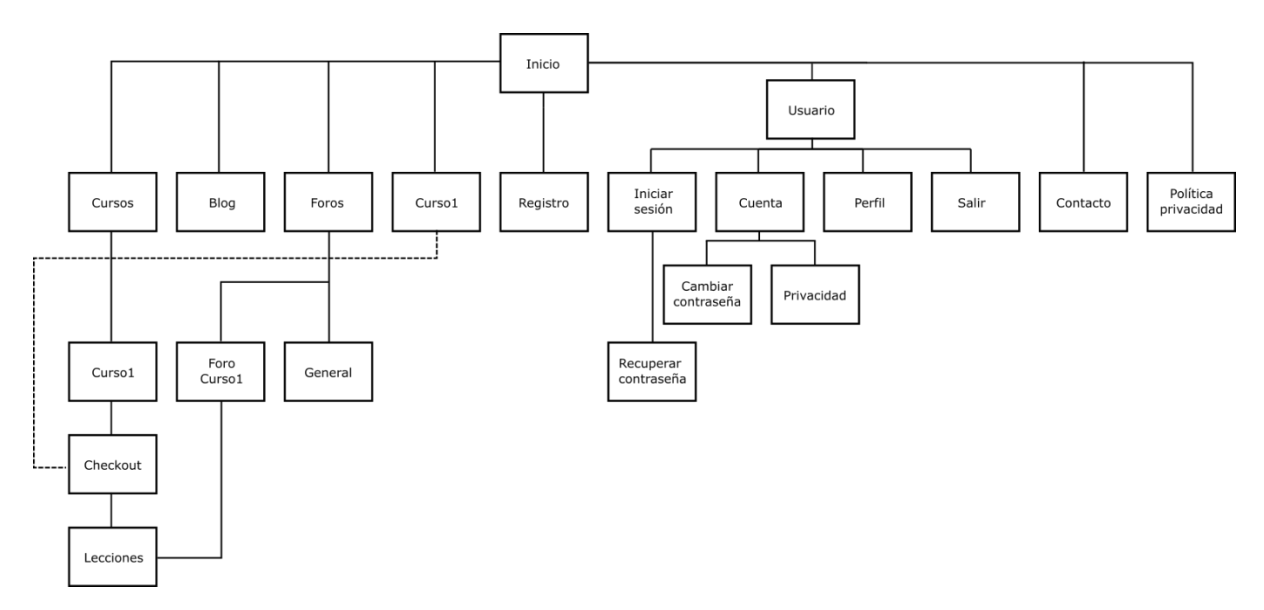

Figura 2: árbol de navegación del sitio web

#### <span id="page-31-0"></span>**4.2.2. Contenidos incluidos en la aplicación**

La aplicación incluirá contenidos variados. Aunque la mayor parte de la información se dispondrá en formato texto, las lecciones incluirán contenidos en formato de vídeo y audio, también se utilizarán imágenes para apoyar las explicaciones de los conceptos

#### <span id="page-31-1"></span>**4.3. Diseño gráfico e interfaces**

#### <span id="page-31-2"></span>**4.3.1. Estilos**

El sitio web emplea la tipografía Work Sans para todas las páginas. Se ha seleccionado esta tipografía por su óptima legibilidad en pantalla independientemente del peso y tamaño de la fuente. Esta fuente es especialmente adecuada para mostrarse en pantalla usando tamaños intermedios (14-48px), por lo que resulta perfecta para su uso en páginas web.

#### **Glifos de muestra**

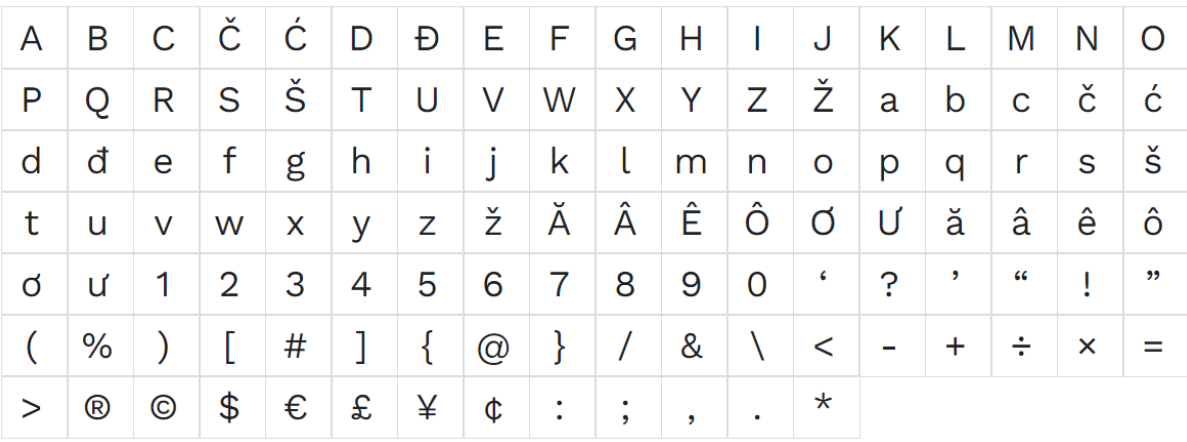

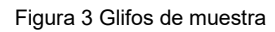

El theme empleado, Hansen, es sencillo y funcional, ofrece una uniformidad de estilos de texto y maquetación

#### <span id="page-31-3"></span>**4.3.2. Logotipo**

Para la elaboración del logotipo e imagotipo se ha utilizado un estilo de letra de diseño original (creado con vectores) que se inspira en las formas de onda utilizadas habitualmente en los sintetizadores, todas las letras están formadas por elementos similares a formas de onda senoidales, cuadradas o de sierra. El efecto que provocan se intensifica al situar junto al título las representaciones gráficas de las formas de onda más habituales.

En el diseño de la letra t se sitúa el brazo más bajo de lo normal para favorecer una similitud con un atenuador de los que se suelen encontrar en las mesas de mezclas y otros dispositivos relacionados con la producción musical.

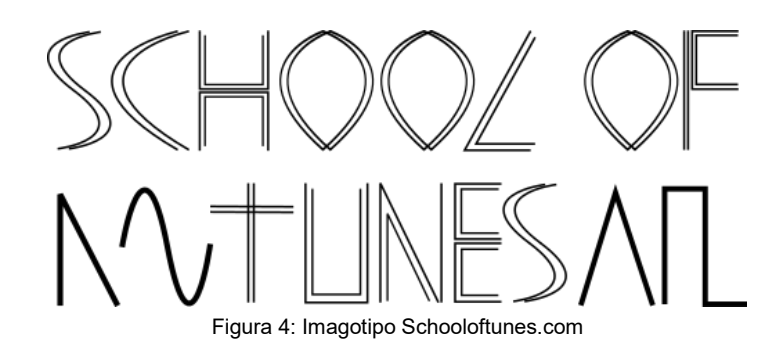

Dado que se emplea la representación gráfica de las señales para reforzar el mensaje, se decide que el distintivo se presentará siempre con los elementos gráficos incluidos

#### **4.4. Usabilidad / UX**

En el proceso de diseño del sitio web se ha intentado utilizar un etiquetado lo más sencillo y directo posible, las opciones de los menús se han limitado a las mínimas necesarias para conseguir sencillez de uso y una interfaz intuitiva.

El árbol de navegación tiene pocos niveles de profundidad, por lo que la navegación por el sitio no es compleja, además, se disponen enlaces a los niveles de navegación superiores en todas las páginas en forma de "hilo de Ariadna".

Se ha intentado mantener un estilo claro y sencillo en la disposición de los enlaces del menú de la cabecera, tan sólo en el caso del item de *usuario* se dispone un submenú con opciones relacionadas con la gestión de usuarios.

Se han añadido al sitio web funcionalidades básicas de comunicación con le usuario como el formulario de contacto y la suscripción a newsletter.

Debido a que los contenidos de la página web son muy limitados por el momento se ha preferido no incluir un campo de búsqueda ni otras opciones de navegación en la barra lateral de las páginas de entradas y cursos, estas opciones de navegación y búsqueda se podrían añadir sin problemas en el futuro empleando widgets de *WordPress*.

#### <span id="page-33-0"></span>**4.5. Lenguajes de programación y APIs utilizados**

*WordPress* es un CMS (Content Management system) creado con PHP, HTML y CSS.

*LearnPress* es un plugin LMS (Learning Management system) que permite la creación y organización de cursos, así como la evaluación automática de los alumnos mediante cuestionarios y los pagos mediante Paypal.

Se decide elegir *WordPress* como CMS y *Learnpress* como plugin LMS en lugar de una plataforma más especializada en formación online como Moodle debido a que el conjunto de plugins disponibles en *WordPress* y el sistema de edición por bloques añadido en las últimas versiones facilitan las labores de diseño y la adición de funciones adicionales.

Se elige *LearnPress* entre la gama de plugins LMS disponibles por ser posiblemente la opción más utilizada (más de 100.000 instalaciones activas) y ofrecer integración con múltiples plugins que permiten incorporar funciones adecuadas para un sitio web de formación como la gestión avanzada de usuarios y la inclusión de foros.

#### <span id="page-33-1"></span>**4.5.1. Software empleado. Desarrollo**

- Se emplea el paquete *XAMPP* para cubrir las funciones de servidor PHP y gestión de bases de datos mediante *PHPmyAdmin* necesarias para la instalación en local.
- Para editar el código en los casos necesarios se emplea *Visual Studio Code*.
- Como cliente FTP se utiliza *Filezilla*.

#### <span id="page-33-2"></span>**4.5.2. Software empleado. Diseño**

- Para el diseño del imagotipo y la creación de diagramas y esquemas se emplea *Inkscape.*
- Para el diseño de wireframes se emplea *Figma*.

#### **4.5.3. Software empleado. Memoria y presentaciones**

- Captura de video de pantalla: OBS Studio
- Edición de audio presentación: Reaper
- Presentación de diapositivas: Power Point

#### <span id="page-33-3"></span>**4.5.4. Theme y plugins**

- Como theme de WordPress se utiliza *Hansen.*
- La gestión de usuarios se realiza mediante el plugin *Ultimate User*.
- La creación y organización de cursos se gestiona mediante el plugin *LearnPress*.
- Se utiliza el plugin bbPress para la creación y gestión de foros de usuarios.
- Gamipress permite añadir elementos de gamificación al sitio web.
- Los plugins *LearnPress – bbPress integration*, *Gamipress – Learnpress integration* y *Gamipress - bbPress integration* permiten la integración entre plugins.
- *Ninja forms* se utiliza para la creación del formulario de contacto.
- Se emplea *Newsletter* para la creación de la lista de correo y los boletines informativos.
- *WP Mail SMTP* sirve para ajustar la configuración de envío de correos electrónicos.
- *GPDR Cookie Compliance* se utiliza para añadir el script de Google Analytics a la cabecera de las páginas y dar aviso a los usuarios de la utilización de cookies de terceros.

#### <span id="page-34-0"></span>**4.5.5. Hardware empleado**

- Ordenador de sobremesa AMD Ryzen 3700, 32 GB RAM, SSD.
- Portátil AMD Ryzen 4600H, 32GB RAM, SSD.

### <span id="page-35-0"></span>**5. Seguridad**

Aunque WordPress es una plataforma segura, es aconsejable seguir una serie de prácticas de seguridad que dificultan las intrusiones y la pérdida de datos. Algunas de estas prácticas son simples normas de sentido común, mientras que otras son medidas de seguridad activa que implican ajustes en la configuración de WordPress, edición de archivos de configuración o incluso la instalación de plugins especializados. A continuación, se detallan una serie de medidas que se han tomado en la web objeto de este proyecto para fortalecer su seguridad.

#### <span id="page-35-1"></span>**5.1. Medidas básicas**

Estas son las medidas básicas aconsejadas en cualquier instalación de WordPress.

#### <span id="page-35-2"></span>**5.1.1. Usuarios y contraseñas**

Es aconsejable utilizar un nombre de usuario no habitual para la cuenta de administrador, en todo caso se debe evitar el nombre *admin*, ya que es la denominación que se ofrece por defecto en la instalación de WordPress para el usuario administrador.

En cuanto a las contraseñas, es aconsejable utilizar una creada por el generador de contraseñas que se muestra en el proceso de creación de usuario de WordPress, esto asegura una contraseña fuerte que será difícil de recordar, por lo que se recomienda es guardarla en un archivo de texto en local.

Estas recomendaciones se siguieron en la creación del usuario administrador del sitio web, el usuario se denomina *sot\_admin* y la contraseña se creó con el generador de contraseñas de WordPress.

#### <span id="page-35-3"></span>**5.1.2. Prefijo de la base de datos**

En la instalación d WordPress se propone un prefijo para las tablas de nuestra base de datos, este prefijo es siempre "wp\_", es aconsejable sustituir este prefijo por seguridad, ya que de no hacerlo se facilitarán los intentos de intrusión de hackers.

#### <span id="page-35-4"></span>**5.1.3. Actualizaciones**

Mantener WordPress actualizado es fundamental, el hecho de que sea un CMS de código abierto implica que cuando se publican actualizaciones, también se publica el listado de fallos de seguridad y bugs solucionados, por esta razón es altamente recomendable activar las actualizaciones automáticas tanto en el caso del propio WordPress como en el de los plugins.

Existe la posibilidad de activar la actualización automática sólo para versiones de mantenimiento y seguridad, pero en el caso de esta web se ha optado por activar todas las actualizaciones automáticas para WordPress y para los plugins que lo permiten.

#### <span id="page-36-0"></span>**5.1.4. Plugins y themes**

Algunos plugins y themes de WordPress pueden servir de puerta de entrada para ataques, ya sea por fallos de seguridad no solucionados o porque no se actualizan regularmente para solucionar las posibles vulnerabilidades descubiertas en el core de WordPress, por lo tanto, no tiene sentido mantener instalados plugins y themes que no están utilizándose. En la página de schooloftunes se han eliminado todos los plugins y themes que no están activados.

#### <span id="page-36-1"></span>**5.1.5. Copias de seguridad**

Es aconsejable realizar copias de seguridad tanto de la base de datos como de los archivos de WordPress para evitar posibles pérdidas de datos y para poder recuperar la web en caso de que se corrompa la base de datos, se realice alguna actualización que provoque algún error en la web o que por error humano se produzca algún problema difícilmente resoluble. En el caso de schooloftunes.com se ha decidido realizar copias de seguridad semanales.

Se realizan copias de seguridad completas semanalmente y se almacenan en local en el ordenador del administrador, además de una copia de seguridad adicional que se mantiene en el servidor para posibilitar una restauración lo más rápida posible. Se utiliza el asistente de copias de seguridad de CPanel para esta función.

#### <span id="page-36-2"></span>**5.2. Modificación de archivos**

Para fortalecer la seguridad de WordPress, es conveniente realizar una serie de modificaciones en algunos archivos de configuración, los siguientes apartados muestran las modificaciones realizadas en este caso.

#### <span id="page-36-3"></span>**5.2.1. Modificación del archivo .htaccess**

Se realizan una serie de modificaciones en el archivo *.htaccess* del directorio raíz de la instalación de WordPress para mejorar la seguridad en el acceso a los archivos de WordPress desde el navegador:

- Se bloquea el acceso al directorio includes que incluye los archivos del core de WordPress
- Se prohíbe el acceso al archivo wp-config.php, que contiene los datos de login de la base de datos y puede llegar a mostrarse en el navegador si se produce un error en el servidor PHP.
- Se prohíbe el acceso a todos los archivos que comiencen por ".hta" del directorio de la web. Para impedir que se acceda a cualquiera de los archivos ".htacces" que existen en distintas ubicaciones en el directorio de la instalación de WordPress.
- Se bloquea el acceso a las carpetas de themes y plugins.
- Se bloquea la visualización del árbol de directorios desde el navegador.

A continuación, se muestra el código del archivo .htaccess del directorio raíz de la web, ya modificado.

```
# BEGIN WordPress
<IfModule mod_rewrite.c>
RewriteEngine On
RewriteBase /
RewriteRule \landindex\backslash.php$ - [L]
RewriteCond %{REQUEST_FILENAME} !-f
RewriteCond %{REQUEST_FILENAME} !-d
RewriteRule . /index.php [L]
</IfModule>
# END WordPress
```

```
# Bloqueamos acceso al directorio includes
<IfModule mod_rewrite.c>
RewriteEngine On
RewriteBase /
RewriteRule ^wp-admin/includes/ - [F,L]
RewriteRule !^wp-includes/ - [S=3]
RewriteRule \wedgewp-includes/[\wedge]+\.php$ - [F,L]
RewriteRule \wedgewp-includes/js/tinymce/langs/.+\.php - [F,L]
RewriteRule ^wp-includes/theme-compat/ - [F,L]
</IfModule>
```

```
# Bloqueamos acceso a WP-CONFIG
<Files wp-config.php>
     Order Allow,Deny
     Deny from all
```

```
</Files>
```
# Protegemos nuestros HTACCESS

```
\langleFiles \sim "\land. \langle [Hh][Tt][Aa])">
       Order allow,deny
       Deny from all
```

```
Satisfy all
</Files>
# Cerramos acceso a directorios de themes y plugins
RewriteCond %{REQUEST_URI} !^/wp-content/plugins/file/to/exclude\.php
RewriteCond %{REQUEST_URI} !^/wp-content/plugins/directory/to/exclude/
RewriteRule wp-content/plugins/(.*).php)$ - [R=404, L]RewriteCond %{REQUEST_URI} !^/wp-content/themes/file/to/exclude\.php
RewriteCond %{REQUEST_URI} !^/wp-content/themes/directory/to/exclude/
RewriteRule wp-content/themes/(.\text{*}\, php)$ - [R=404, L]
```
# No permitir ver los directorios

Options -Indexes

#### <span id="page-38-0"></span>**5.2.2. Modificación del archivo wp-config.php**

Se modifica el archivo wp-config.php para implementar varias medidas de seguridad, se añaden las siguientes líneas:

• Se deshabilitan los editores de apariencia y plugins existentes en el dashboard de WordPress para evitar modificaciones involuntarias del código y para evitar que si alguien tiene acceso a nuestro escritorio de WordPress pueda introducir modificaciones importantes en el aspecto y comportamiento de la web.

```
define( 'DISALLOW_FILE_EDIT', true );
```
• Se deshabilita el modo de depuración de WordPress para que en caso de error no se informe mediante el navegador, ya que esto puede desvelar fallos de seguridad en la web (esta línea ya se encontraba en el wp-config original).

```
define( 'WP_DEBUG', false );
```
• Se fuerza el uso de SSL tanto para el login de usuarios como para el acceso de administrador, de esta manera nos aseguramos que las contraseñas se envíen por la red previamente encriptadas.

```
define( 'FORCE_SSL_LOGIN', true );
define( 'FORCE_SSL_ADMIN', true );
```
#### <span id="page-39-0"></span>**5.3. Plugins especializados**

Se instalan varios plugins altamente especializados que fortalecen la seguridad de WordPress en diferentes aspectos concretos. Se detallan los plugins instalados a continuación.

#### <span id="page-39-1"></span>**5.3.1. Limit login attemps reloaded**

Este plugin evita los ataques de fuerza bruta mediante el bloqueo temporal de direcciones IP cuando se realizan múltiples intentos fallidos de login desde ellas.

Se configura para que se bloqueen durante 20 minutos las IPs desde las que se realicen cuatro intentos de login fallidos consecutivos, también se establece que cuando se bloquee una IP en cuatro ocasiones consecutivas el tiempo de bloqueo aumente a 24 horas.

#### <span id="page-39-2"></span>**5.3.2. Meta generator and version info remover**

Este plugin elimina las referencias a la versión de WordPress de las hojas de estilo y scripts para que no se muestren cuando se visualiza el código fuente de la página desde el navegador

#### <span id="page-39-3"></span>**5.3.3. Admin block country**

Este plugin permite bloquear el acceso al panel de control de WordPress a las IPs procedentes de los países seleccionados.

Se bloquea el acceso al dashboard de WordPress desde todos los países que no pertenezcan a la comunidad europea.

### <span id="page-39-4"></span>**5.4. Instalación de certificado SSL**

Para evitar la suplantación de la página web y aumentar la seguridad general debido a que los datos se transmiten de forma encriptada cuando se emplea este protocolo, se adquiere e instala un certificado SSL.

### <span id="page-40-0"></span>**6. Implementación**

Para la implementación de la página web se ha realizado una primera instalación en local utilizando la herramienta de desarrollo XAMPP para crear un entorno en el que desplegar la base de datos MySQL y el servidor web con PHP necesarios para el funcionamiento de WordPress. Posteriormente se ha subido a un alojamiento web provisional, ya que la que se pretende que sea la solución de alojamiento definitiva ha presentado ciertas dificultades que se comentan en el apartado 3.

#### <span id="page-40-1"></span>**6.1. Alojamiento y certificado SSL**

Para alojar la página web se ha adquirido un espacio de hosting, el nombre de dominio schooloftunes.com y un certificado SSL para dominio a la empresa namecheap.com.

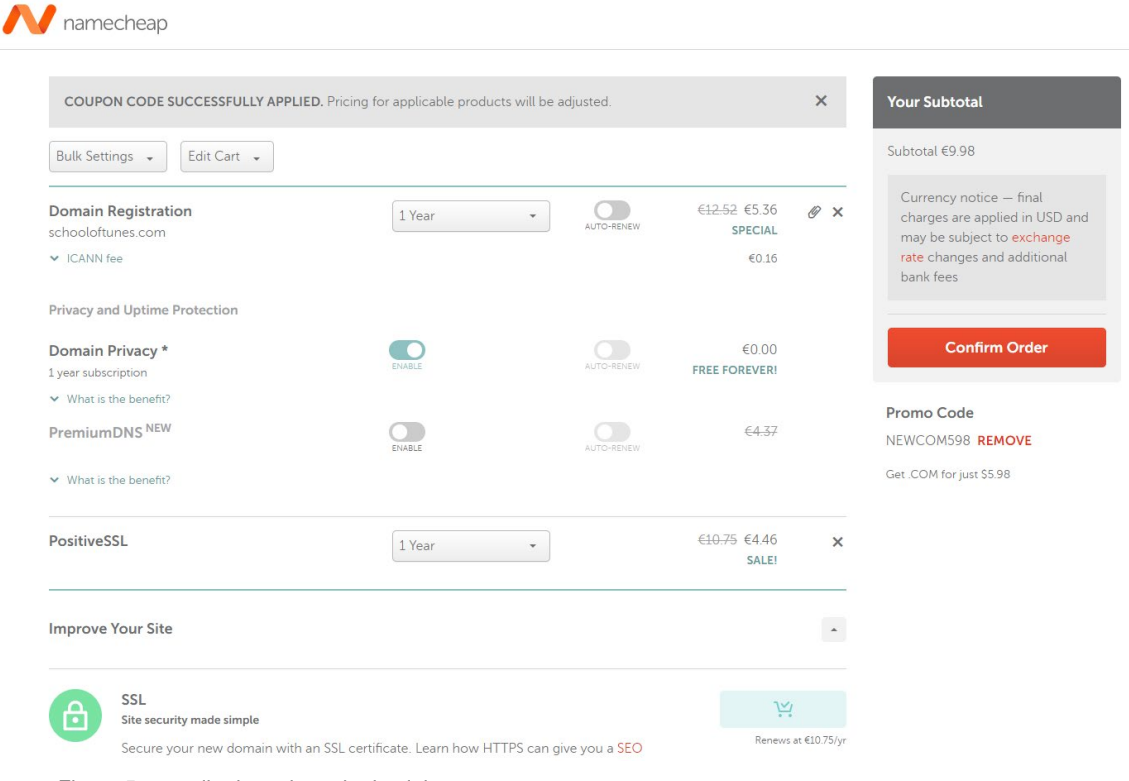

Figura 5: pantalla de registro de dominio

Aunque el proveedor de hosting es el mismo que el que proporciona el dominio y el certificado SSL, al no haberse adquirido al mismo tiempo es necesario realizar la conexión entre el espacio de hosting y el dominio adquirido, para ello se debe asociar el dominio con las DNS del proveedor.

|                                      |                          | n<br><b>Domain</b>                                                                                                    | ñ<br>Products             | 作<br>Sharing & Transfer   | mo<br><b>Advanced DNS</b> |                                         |                  |
|--------------------------------------|--------------------------|----------------------------------------------------------------------------------------------------|---------------------------|---------------------------|---------------------------|-----------------------------------------|------------------|
| <b>STATUS &amp; VALIDITY</b>         |                          | <b>ACTIVE</b>                                                                                                    |                           | Mar 2, 2022 - Mar 2, 2023 |                           | AUTO-RENEW                              | <b>ADD YEARS</b> |
| WithheldforPrivacy                   | $\overline{\phantom{a}}$ | <b>PROTECTION</b>                                                                                                    | Mar 2, 2022 - Mar 2, 2023 |                           | AUTO-RENEW                | <b>ADD YEARS</b><br><b>SHOW DETAILS</b> |                  |
| <b><i><sup>W</sup>PremiumDNS</i></b> | $\overline{z}$           | Enable PremiumDNS protection in order to switch your domain to our PremiumDNS platform.<br><b>BUY NOW</b><br>With our PremiumDNS platform, you get 100% DNS uptime and DDoS protection at the DNS level. |                           |                           |                           |                                         |                  |
| NAMESERVERS                          |                          | <b>Custom DNS</b>                                                                                                    |                           |                           |                           |                                         |                  |
|                                      |                          | dns1.namecheaphosting.com                                                                                                    |                           |                           |                           |                                         |                  |
|                                      |                          | dns2.namecheaphosting.com                                                                                                    |                           |                           |                           |                                         |                  |

Figura 6: conexión del dominio con las DNS del servidor

Una vez ejecutado este paso, tan sólo debemos instalar el certificado SSL, acción que el proveedor realiza de forma automática sin que tengamos que configurar nada.

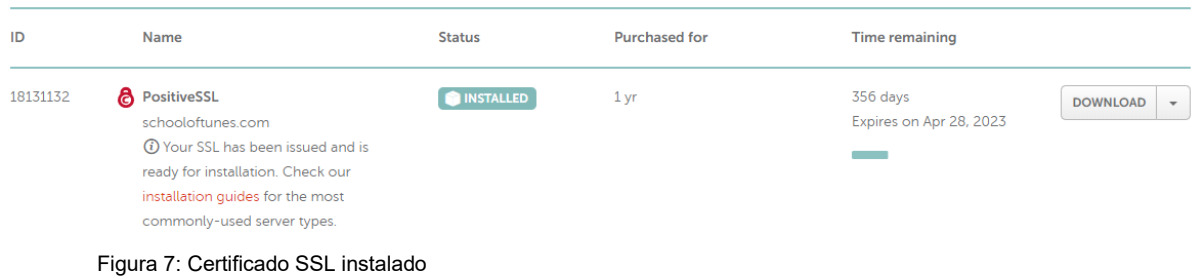

#### <span id="page-41-0"></span>**6.2. Instalación de WordPress en local**

Para realizar la instalación de WordPress en local se ha instalado en primer lugar la herramienta XAMPP, que permite disponer de un gestor de bases de datos y un servidor web. Una vez instalado se procede a la creación de la base de datos que empleará WordPress en el sistema de gestión de bases de datos phpMy Admin, llamamos a la base de datos sot\_db.

|          |  | Base de datos $\triangle$          | Cotejamiento       | <b>Acción</b>                          |  |  |  |  |
|----------|--|------------------------------------|--------------------|----------------------------------------|--|--|--|--|
|          |  | information schema                 | utf8 general ci    | <b>A Seleccionar privilegios</b>       |  |  |  |  |
|          |  | mysql                              | utf8mb4 general ci | <b>a</b> Seleccionar privilegios       |  |  |  |  |
|          |  | performance schema utf8 general ci |                    | <b>A Seleccionar privilegios</b>       |  |  |  |  |
|          |  | phpmyadmin                         | utf8 bin           | <b>■■ Seleccionar privilegios</b>      |  |  |  |  |
|          |  | sot db                             | utf8mb4 general ci | $\blacksquare$ Seleccionar privilegios |  |  |  |  |
|          |  | test                               | latin1 swedish ci  | <b>a</b> Seleccionar privilegios       |  |  |  |  |
| Total: 6 |  |                                    |                    |                                        |  |  |  |  |

Figura 8:bases de datos phpMyAdmin

Se crea un usuario que servirá de administrador de la base de datos y se le asignan todos los privilegios.

Posteriormente se procede a descargar WordPress y a copiar el contenido del archivo comprimido a la carpeta c:\XAMPP\htdocs\sot.

Tras acceder mediante navegador a localhost/sot e introducir los datos necesarios se completa la instalación de WordPress.

#### <span id="page-42-0"></span>**6.3. Instalación del theme**

El theme seleccionado es *Hansen*, se selecciona por ser un theme compatible con la edición por grupos y los patrones de diseño de *Gutemberg* y por ser compatible con la función de *Full-site editing*. Anteriormente se ha probado el tema *twentytwentytwo* pero se ha descartado por dar problemas con la presentación de las plantillas de LearnPress y BBPress.

#### <span id="page-42-1"></span>**6.4. Creación del child theme**

En este momento se procede a la creación de un tema hijo para permitir que se mantengan los cambios realizados en el archivo *functions.php* y en los estilos CSS cuando se actualice el theme empleado, para ello se crea una nueva carpeta en el directorio de themes de WordPress (/wpcontent/themes) con el nombre que queramos (en este caso *hansen\_child*), dentro de esta carpeta se crearán dos archivos: *style.css* y *functions.php.*

Se editará style.css y se añadirá la siguiente cabecera:

/\* Theme Name: hansen\_child Theme URI: schooloftunes.com Version: 1.0

```
Description: Tema hijo de hansen
Author: Javier Muñoz
Author URI: schooloftunes.com
Template: hansen
*/
```
También se editará functions.php añadiendo el siguiente código:

```
<?php
function enqueue_styles_child_theme() {
$parent_style = 'parent-style';
$child_style = 'child-style';
wp_enqueue_style( $parent_style,
             get_template_directory_uri() . '/style.css' );
wp_enqueue_style( $child_style,
             get_stylesheet_directory_uri() . '/style.css',
             array( $parent_style ),
             wp_get_theme()->get('Version')
             );
}
add_action( 'wp_enqueue_scripts', 'enqueue_styles_child_theme' );
?>
```
#### <span id="page-43-0"></span>**6.5. Instalación de plugins**

Una vez realizadas estas modificaciones, al acceder a la sección de temas de WordPress, se observará un nuevo tema con el nombre que se le ha dado (hansen\_child, se debe activar este tema para hacer uso de él y disfrutar de las ventajas que ofrece disponer de un tema hijo, a partir de ahora, se deben introducir las modificaciones que se deseen realizar en los estilos en el fichero style.css del tema hansen\_child para que no se vean afectadas por posibles actualizaciones del tema padre hansen, de igual manera, las funciones que se introduzcan en el archivo functions.php del tema hijo, permanecerán sin cambios aunque el tema padre se actualice.

Posteriormente se instalan los plugins necesarios desde el gestor de plugins de wordpress. Los plugins seleccionados son:

- LearnPress: Plugin LMS que gestiona y organiza los contenidos de los cursos.
- bbPress: Permite la creación y gestión de foros de usuarios
- LearnPress bbPress integration: ofrece integración entre LearnPress y BBPress, facilitando la creación de foros específicos para cada curso.
- Ultimate Member: ofrece funciones avanzadas de gestión de usuarios.
- Gamipress: Ofrece opciones de gamificación, concretamente un sistema de puntos, logros y rangos por completar objetivos dentro del sitio web.
- Gamipress Learnpress integration: plugin que ofrece integración entre Learnpress y Gamipress, permitiendo premiar los avances en los cursos con puntos, logros y rangos.
- Gamipress bbPress integration: ofrece integración entre bbPress y learnpress, permitiendo premiar la actividad en los foros con puntos logros y rangos.
- Ninja forms: plugin que facilita la creación del formulario de contacto.
- Newsletter: facilita la creación de listas de correo y correos de noticias.
- WP Mail SMTP: ajusta la configuración de envío de correos electrónicos.
- GPDR Cookie Compliance: añade el script de Google Analytics a la cabecera de la web e incorpora un aviso de cookies con un enlace a una página que permite eliminarlas en caso de que así lo desee el usuario.

Adicionalmente, se añaden los plugins elegidos para fortalecer la seguridad de WordPress

- Limit Login Attemps
- Meta Generator and Version Info Remover
- Admin Block Country

El plugin bbPress presenta un problema de compatibilidad con el theme utilizado por el cual las páginas de los foros sólo muestran una pantalla blanca, para resolverlo, es necesario añadir una función que hace uso del filter hook "template include" de WordPress en el archivo functions.php del tema *hansen\_child*, esta función indica a WordPress que utilice el motor de plantillas del child theme de Hansen (hansen child). Al añadirlo al archivo functions.php del tema hijo se consigue prevenir la pérdida de cambios cuando se actualice el tema padre.

```
//arreglo BBPress
add_filter( 'template_include', function( $template ) {
     if ( false !== strpos($template, 'hansen_child/index.php') ) {
            $template = ABSPATH . WPINC . '/template-canvas.php';
     }
     return $template;
});
```
Una vez realizada esta modificación, el contenido de los foros se muestra sin problemas.

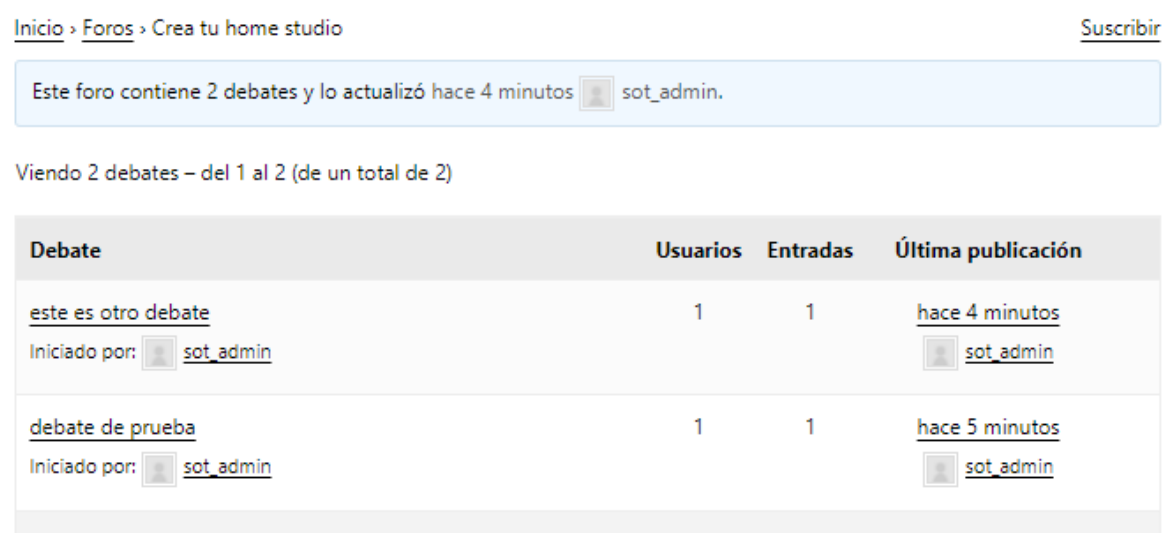

#### Viendo 2 debates - del 1 al 2 (de un total de 2)

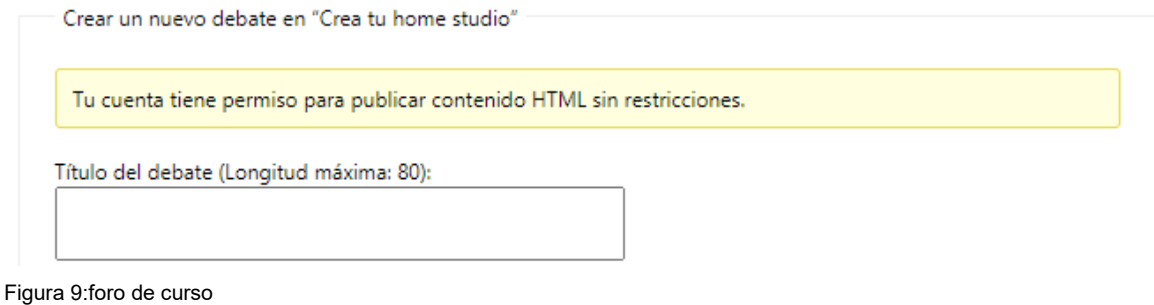

#### <span id="page-45-0"></span>**6.6. Edición, maquetación y creación de cursos**

Las nuevas características incorporadas en las últimas versiones de WordPress (diseño por bloques y patrones y Full Site Editing) permiten realizar el diseño y maquetación de la página principal, además de la cabecera y el pie de la página de forma sencilla y sin utilizar código.

En las nuevas versiones de WordPress (y en los plugins compatibles con ellas) se ofrecen una serie de bloques y patrones prediseñados que se pueden usar directamente o modificar mediante el editor de bloques sin necesidad de retocar el código. WordPress permite además que estos bloques se guarden en la librería de bloques de la página web de forma que puedan luego ser reutilizados en otras páginas o entradas de blog.

Los plugins compatibles con las últimas versiones de WordPress suelen ofrecer bloques especializados que permiten introducir contenido dinámico procedente de estos plugins en cualquier lugar de la página web.

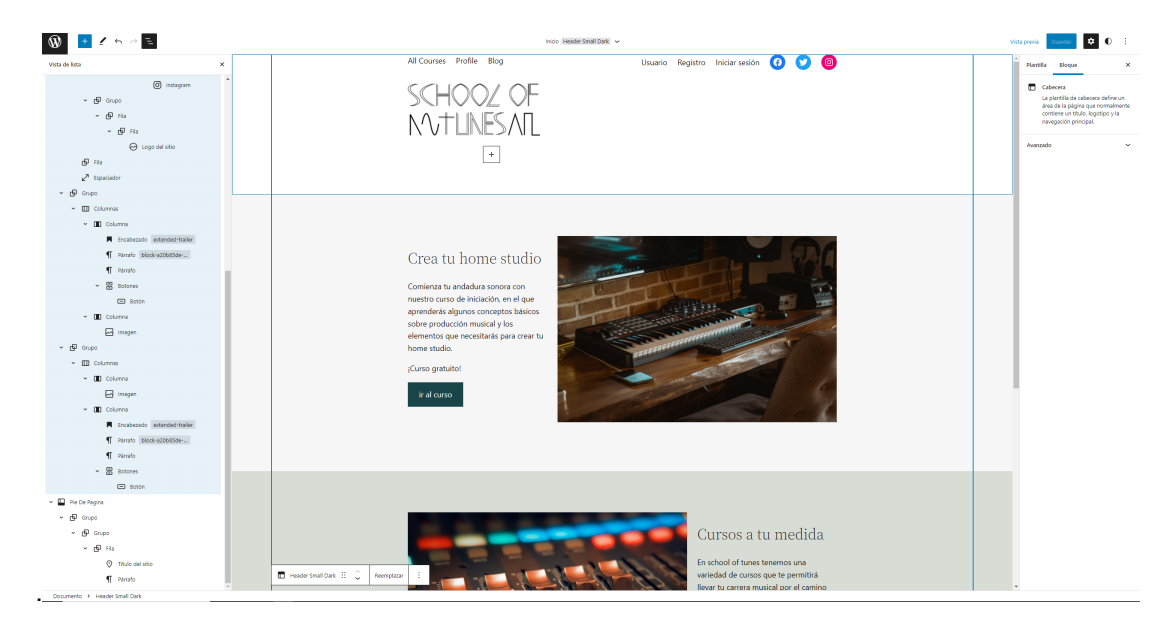

Figura 10:Edición por bloques en la página de inicio de schooloftunes.com

La creación de los cursos y lecciones se realiza de forma sencilla. Para poder utilizar la edición por bloques en los cursos y lecciones de LearnPress es necesario realizar unos ajustes en la pestaña de Avanzado de la configuración del plugin. Se debe marcar las casillas de *curso* y *lección* en el apartado *Activar Gutemberg.*

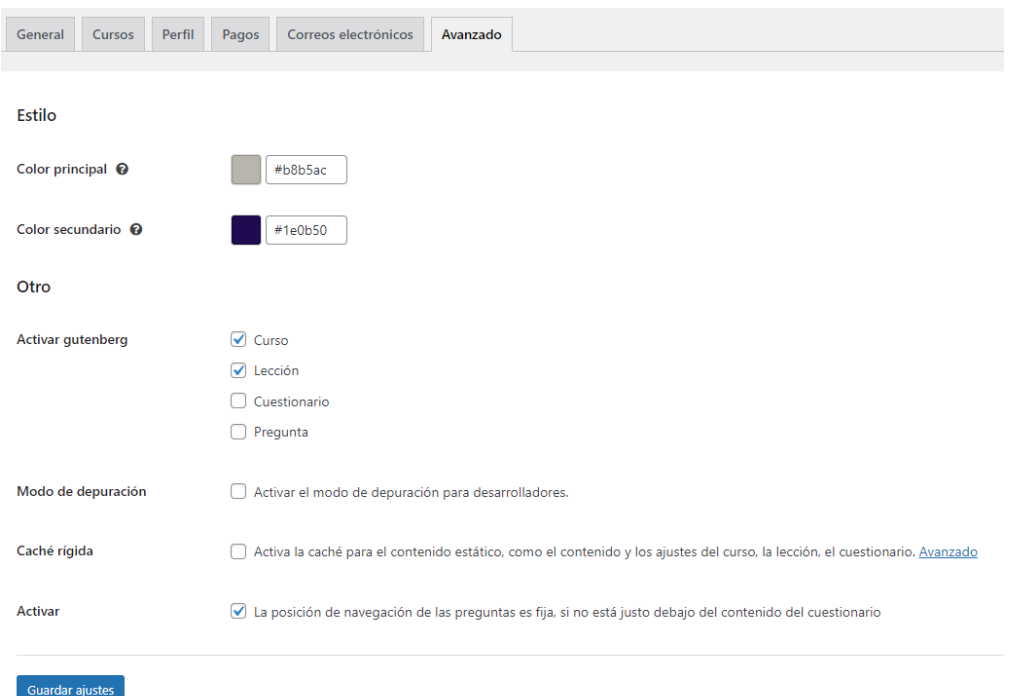

Figura 11: edición de cursos y lecciones

La creación de cursos se realiza mediante un sistema de ajustes que ofrece LearnPress, este sistema permite añadir un título y una descripción para el curso, además de facilitar la configuración de parámetros como la duración, el número de alumnos máximos, los precios, los requisitos previos, la forma en que se evaluará, la posibilidad de crear un foro de usuarios para los alumnos del curso (gracias a la integración con BBPress), etc…

La página de ajustes del curso de LearnPress permite también organizar los contenidos del curso en secciones que se componen a su vez de lecciones, También existe la posibilidad de crear cuestionarios para evaluar los conocimientos adquiridos.

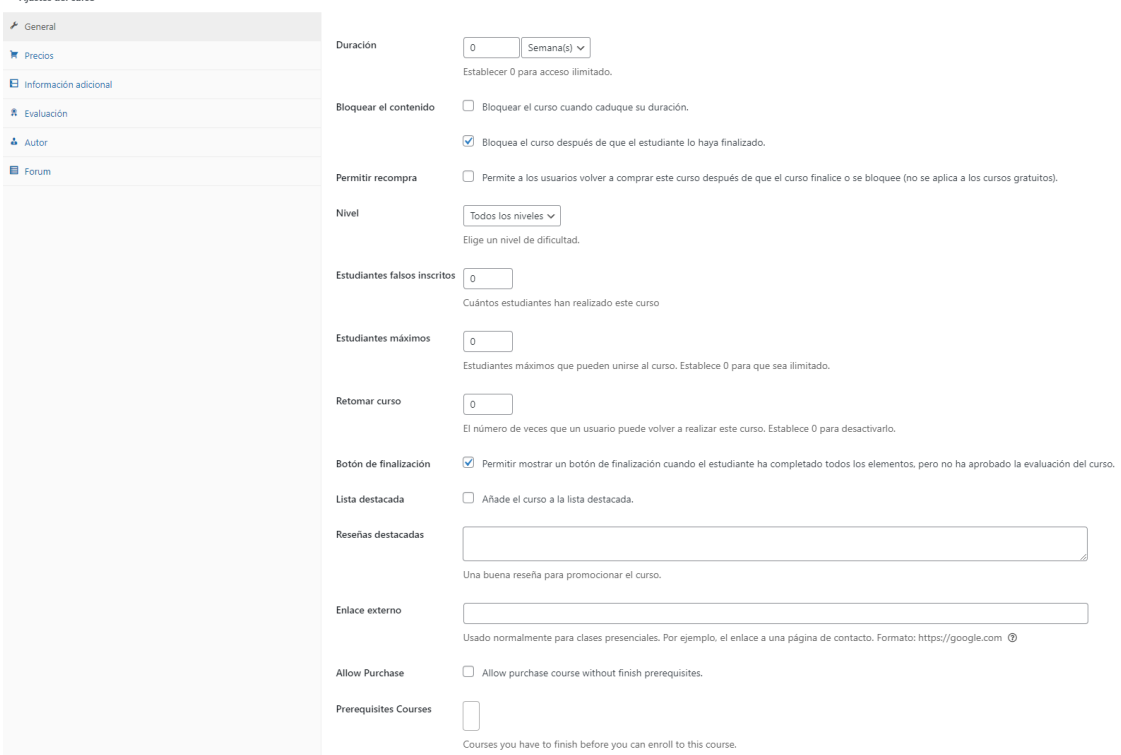

Figura 12: ajustes del curso

Aiustos del curo

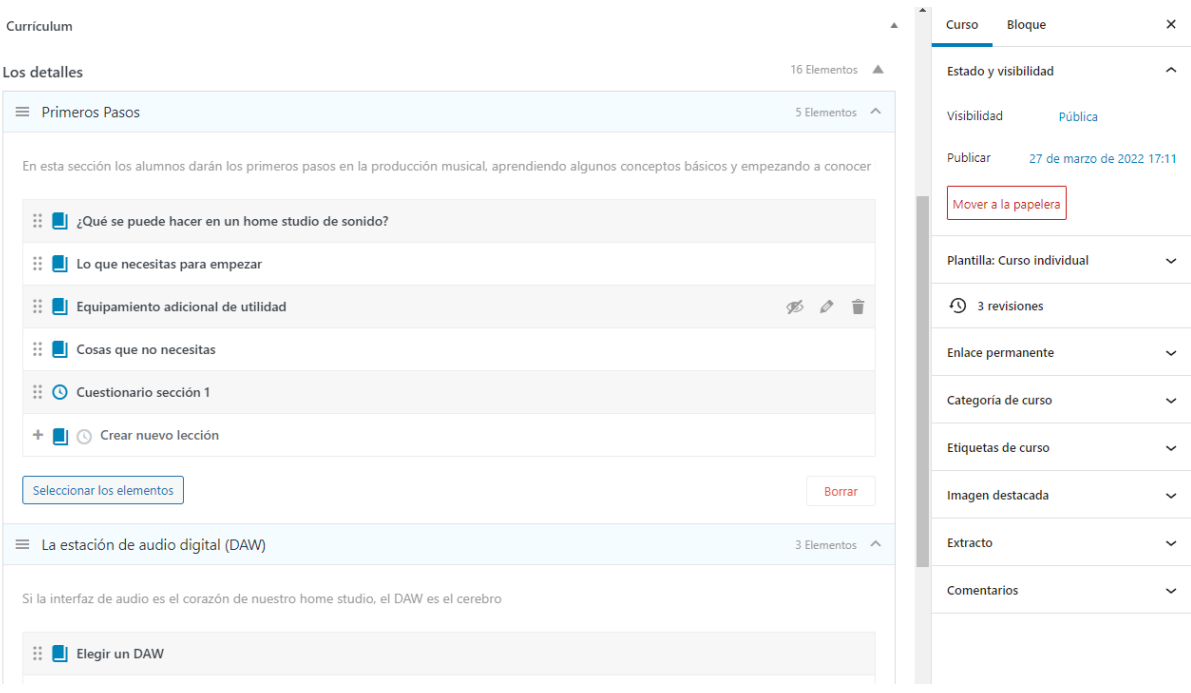

Figura 13: secciones y lecciones

Para subir la página web al servidor se hace una copia de seguridad de la base de datos que luego se importará en la base de datos de gestor phpMyAdmin del alojamiento Web, paralelamente se suben el directorio de la instalación local de WordPress mediante el cliente FTP Filezilla. Finalmente se debe modificar el archivo wp-config.php del servidor con los datos de la base de datos y el usuario de esta, también debemos modificar los campos siteurl y home de la tabla options de la base de datos con la nueva URL.

#### <span id="page-48-0"></span>**6.7. Creación de dirección de correo y formulario de contacto**

No es conveniente publicar en el sitio web una dirección de correo electrónico, ya que esta puede ser objeto de spam e incluso ser utilizada para reenviar spam y terminar siendo introducida en las listas negras de los principales proveedores de correo electrónico, lo ideal en estos casos es generar un formulario de contacto que recoja los mensajes de los usuarios y los envíe a una cuenta de correo destinada para este uso.

Se crea una cuenta de correo en el sistema de configuración del servicio de alojamiento (CPanel), en la sección de Email – Email accounts, se añade una nueva cuenta de correo llamada que utilizará el nombre de dominio del sitio web [\(contacto@schooloftunes.com\)](mailto:contacto@schooloftunes.com).

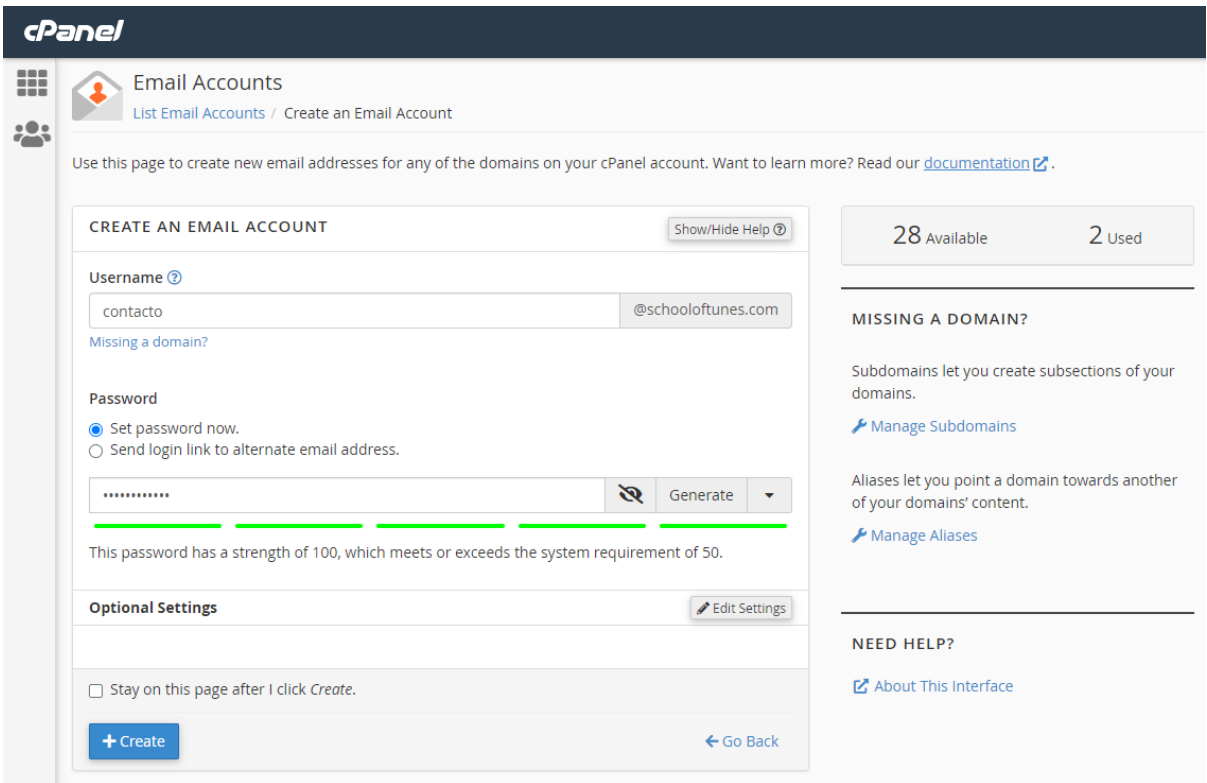

Figura 14: Creación de cuenta de correo de contacto

Para generar el formulario de contacto se instala el plugin *Ninja Forms*, se crea un formulario de contacto genérico con campos para el nombre, el Email y el cuerpo del mensaje, posteriormente se crea una página nueva en el panel de control de WordPress, el nombre de la página es *Contacto* y se añade un pequeño texto de explicación. Para incluir el formulario generado por Ninja Forms es necesario añadir un *shortcode* por lo que es necesario consultar en el plugin la referencia que hay que añadir. Se añade un enlace a la página de contacto en el template de pie de página utilizado por todas las páginas de la web.

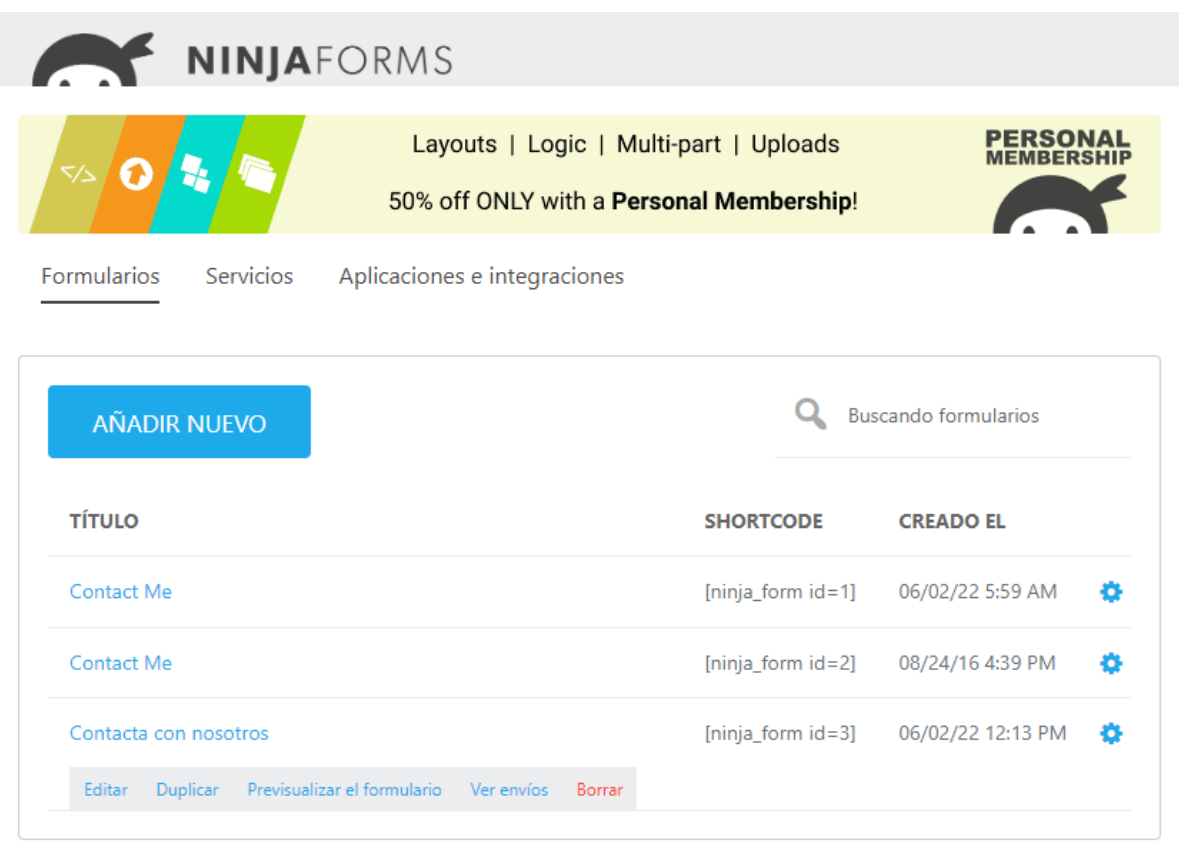

Figura 15: consulta de referencia del shortcode

Para añadir el *shortcode* en la página recién creada simplemente se añade un bloque de tipo *shortcode* y se rellena el campo con la referencia anteriormente consultada.

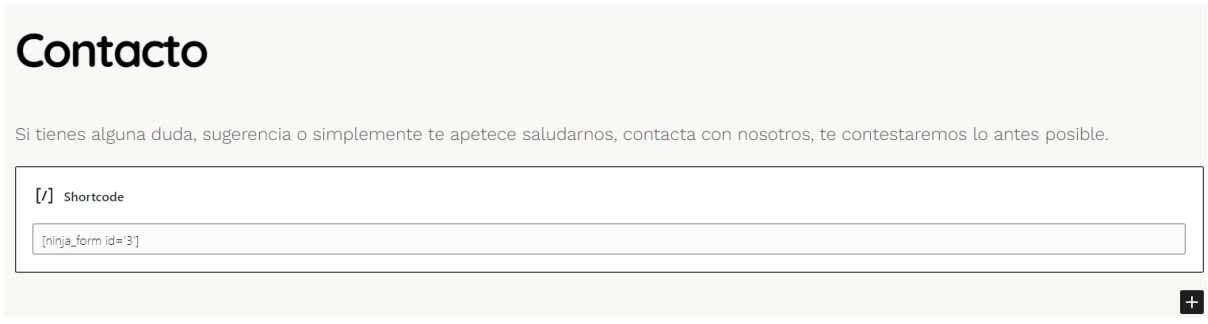

Figura 16: ingreso del código en el bloque de shortcode

#### <span id="page-50-0"></span>**6.8. Creación de lista de correo**

Con el objetivo de fidelizar a los usuarios del sitio web, se decide crear una lista de correo que nos permita informar a aquellos que estén interesados de los anuncios de nuevos cursos y tutoriales, para ello se emplea un plugin llamado *newsletter*. Este plugin no sólo facilita la generación de la lista de correo y el formulario de suscripción, sino que también ofrece un editor para crear los boletines de forma sencilla y opciones para controlar y gestionar el envío de los correos.

Se crea, siguiendo el método descrito en el apartado anterior, una dirección de correo electrónico llamada [newsletter@schooloftunes.com](mailto:newsletter@schooloftunes.com) que será la dirección remitente en los correos enviados. Tras la instalación del plugin *newslette*r, se configura la lista de correo con el asistente que proporciona el plugin. Una vez configurada, es necesario incluir un formulario en la página web para que los usuarios puedan suscribirse a la lista de correo, para ello se introduce un bloque de *shortcode* en el template de pie de página que se usa de forma general en todo el sitio web y se rellena con el código que se indica en el manual del plugin.

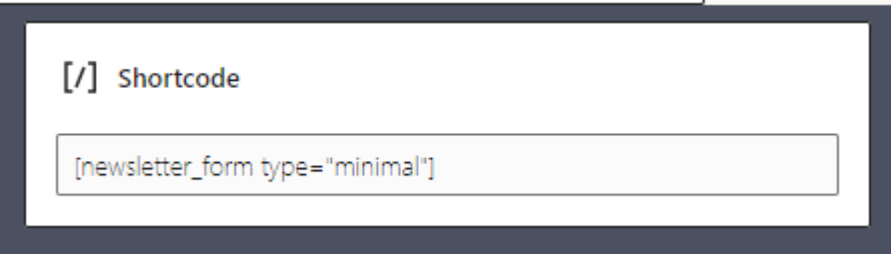

Figura 17: ingreso de código en el bloque de shortcode (Newsletter)

Otra ventaja que ofrece el plugin *Newsletter* es que permite la creación personalizada de boletines sin necesidad de utilizar marcaje HTML, ya que es compatible con la edición por bloques de las últimas versiones de *WordPress* y ofrece una serie de bloques especializados para la presentación en correo electrónico.

Entre otros bloques que se pueden encontrar en *Newsletter* destaca el bloque de *Blog Posts,* que permite añadir a la newsletter resúmenes de las últimas entradas del blog de la página en un formato adecuado para la presentación en clientes de correo electrónico.

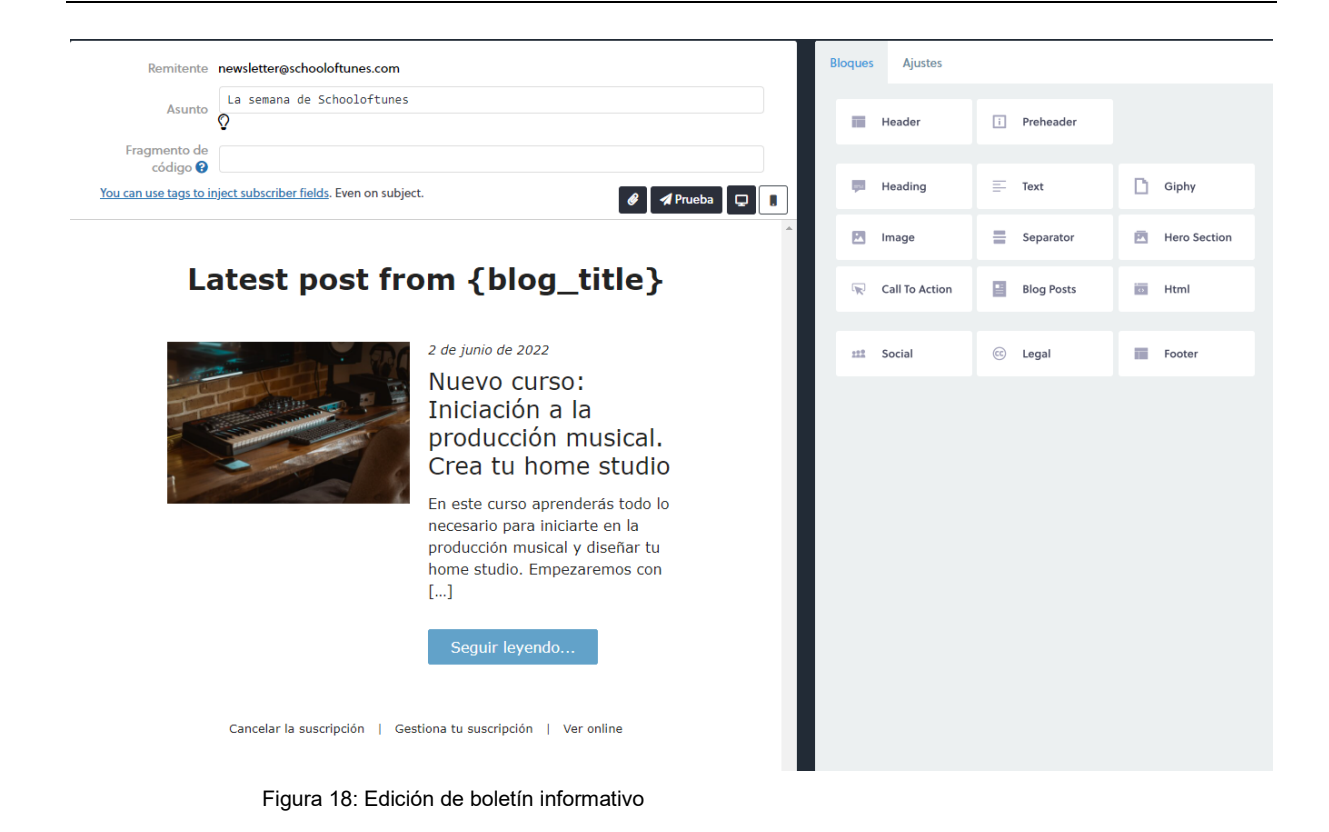

#### <span id="page-52-0"></span>**6.9. Elementos de gamificación: puntos, logros y rangos con GamiPress**

Se decide introducir en la página web elementos de gamificación basados en un sistema de puntos, logros y rangos. Para conseguirlo se empleará el plugin GamiPress.

Una vez instalado el plugin, el primer paso a seguir es crear los tipos de puntos, logros y rangos que se van a utilizar, en el caso de esta página web, se determina que se crearán un tipo de puntos llamado punto, un tipo de logro llamado medallas y un tipo de rangos llamado rango.

Posteriormente, se deben establecer las condiciones por las cuales se otorgarán los distintos premios, esto se debe de hacer en la página de edición de cada tipo de recompensas.

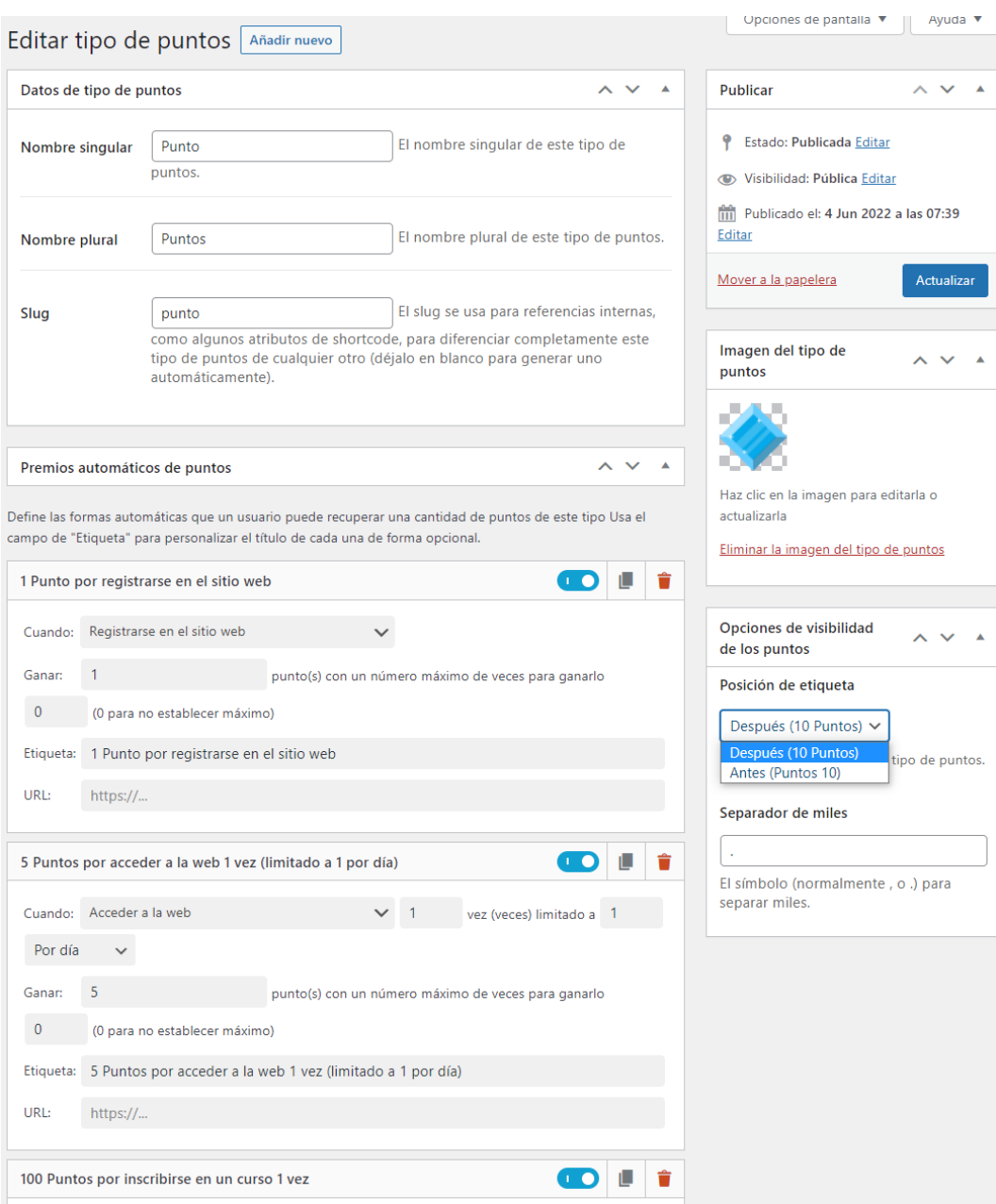

Figura 19: Edición de las condiciones para conseguir puntos

En el caso de los puntos se establece la entrega automática cuando se cumplen las siguientes condiciones:

- Registrarse en el sitio web (1 punto)
- Acceder a la web (5 puntos, limitado a una vez por día)
- Responder a un debate del foro (10 puntos, limitado a una vez por hora)
- Crear un nuevo debate (15 puntos, limitado a una vez por semana)
- Comentar una entrada (10 puntos, limitado a una vez por hora)
- Inscribirse en un curso (100 puntos)
- Completar una lección (20 puntos)
- Aprobar un cuestionario (50 puntos)
- Finalizar un curso (200 puntos)

En el caso de las medallas, estas se otorgarán exclusivamente al conseguir objetivos de los cursos, se establecen de forma inicial dos únicos logros:

- Primeros pasos: Se obtiene tras completar todas las lecciones de la primera sección del curso disponible y superar el cuestionario de la misma.
- Crea tu home studio: Se obtiene al completar con éxito el curso "iniciación a la producción musical. Crea tu home studio"

Los rangos se otorgarán al conseguir un determinado saldo de puntos, los usuarios pasarán al siguiente rango en la escala una vez que alcancen el saldo de puntos de ese rango, se incluyen inicialmente 6 rangos:

- Recien llegado: rango inicial, sin requisitos.
- Machacateclas: Saldo mayor o igual a 250 puntos.
- Productor de dormitorio: saldo mayor o igual a 500 puntos.
- Beatmaker: saldo mayor o igual a 1000 puntos
- Arreglista: saldo mayor o igual a 2500 puntos
- Productor profesional: saldo mayor o igual a 5000 puntos.

Adicionalmente, para que los usuarios puedan tener un registro de los premios que han conseguido, se diseña un patrón para la parte inferior de la página de perfil de usuario, este patrón contiene varios de los bloques preconfigurados de GamiPress que permiten visualizar el número de puntos, los logros obtenidos y el rango actual. Este patrón se convertirá en un bloque reutilizable para poder emplearlo después en otras páginas como la que se muestra tras la creación de un usuario.

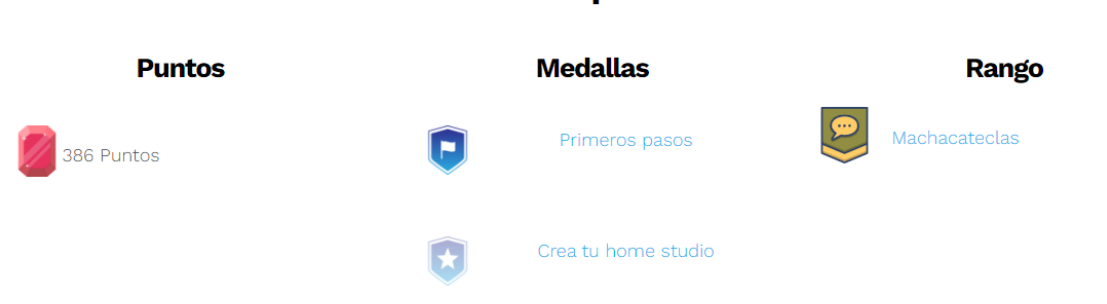

#### **Recompensas**

Figura 20: Patrón que muestra las recompensas del usuario

#### <span id="page-55-0"></span>**6.10. Instalación y configuración de Google Analytics**

La utilización de Google Analytics permite recabar información de las visitas al sitio web y el comportamiento de los usuarios mediante el empleo de cookies que rastrean el tráfico de datos generado por los usuarios que permiten su instalación en sus navegadores.

El primer paso para poder utilizar las herramientas de Google Analytics en un sitio web es crear un usuario en [https://analytics.google.com,](https://analytics.google.com/) para ello, es necesario disponer previamente de una cuenta de Google. Una vez creado el usuario, se debe crear una propiedad, que es el nombre que se da a cada página web cuyas métricas se desean analizar. En el proceso de configuración de esta propiedad Google solicita información de la URL, del sector empresarial, del tamaño de la empresa y de la finalidad del análisis del flujo de datos.

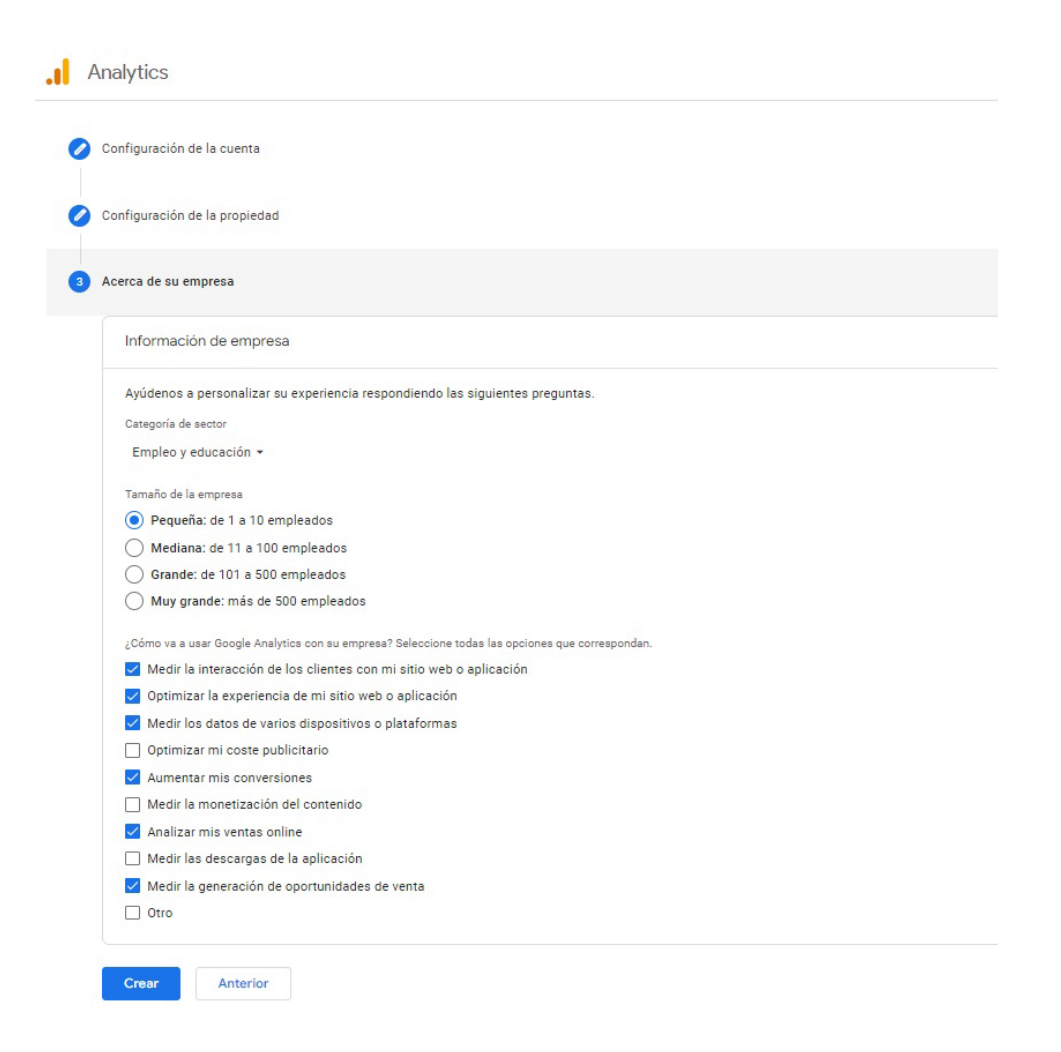

Figura 21: configuración de propiedad en Google Analytics

Después de crear la propiedad, Google asigna una ID que se utilizará en la etiqueta que se debe añadir al sitio web para que se comiencen a rastrear los datos de los usuarios. En el apartado de. administración de la propiedad se puede acceder al script que se debe añadir a la cabecera de la página web, lo que hará posible que se instalen las cookies necesarias para realizar el rastreo. En todo caso, no es adecuado añadir el código directamente a la página web porque el Reglamento General de Protección de Datos establece que se debe informar a los usuarios de la instalación de cookies de terceros en las páginas web, además se debe ofrecer la posibilidad de rechazar estas cookies, por lo que se decide emplear un plugin que permitirá añadir el script a la cabecera de la página web y configurar los avisos de cookies para los usuarios para que la web cuente con plena seguridad jurídica.

El plugin seleccionado es GPDR Cookie Compliance, cuya pantalla de configuración de cookies de terceros se muestra a continuación:

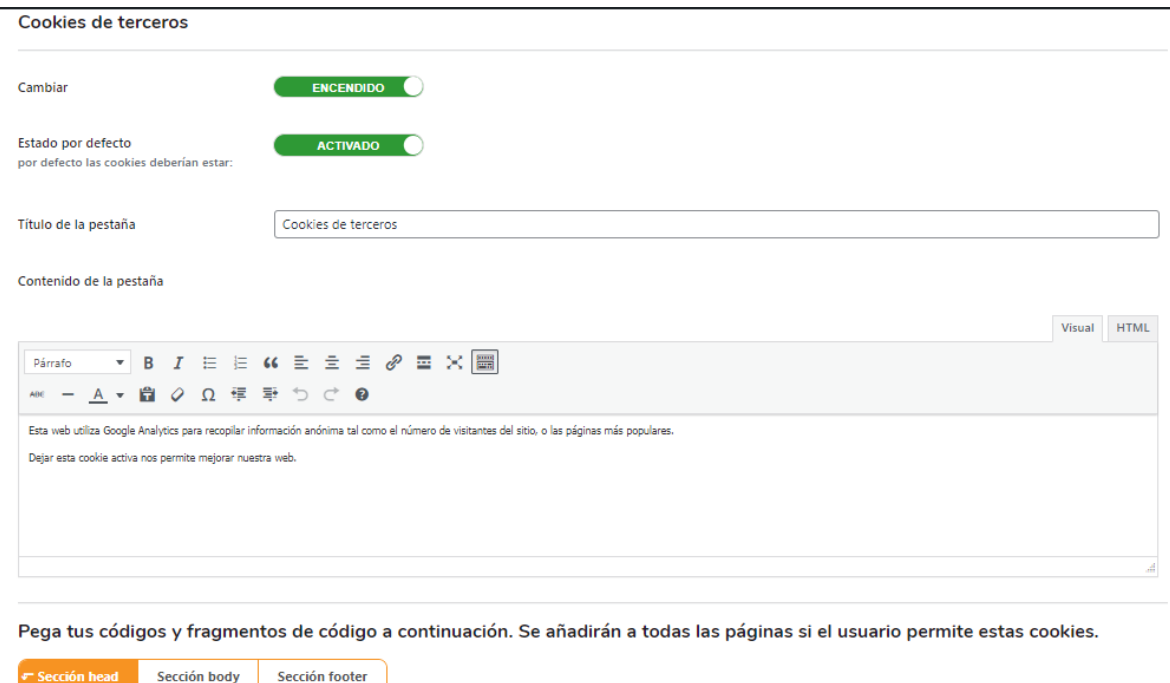

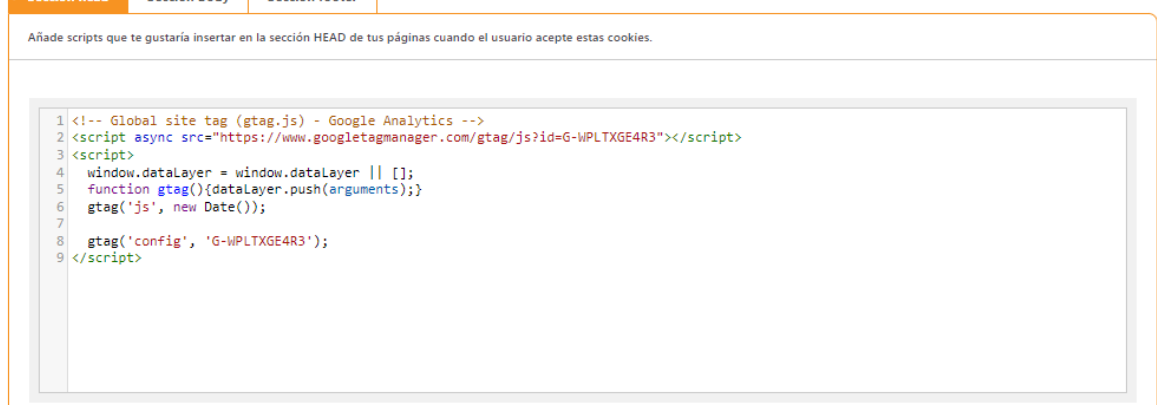

Figura 22: configuración de cookies de terceros en GPDR Cookie Compliance

l,

Una vez se han seguido los anteriores pasos, comienza a aparecer un mensaje en la parte inferior de la página que informa de las cookies instaladas y ofrece un enlace a los ajustes en caso de que el usuario prefiera eliminarlas. En este momento también comienzan a registrarse las estadísticas de uso de aquellos usuarios que hayan permitido la instalación de las cookies. Los resultados de la adquisición de datos se pueden consultar en la página de Google Analytics.

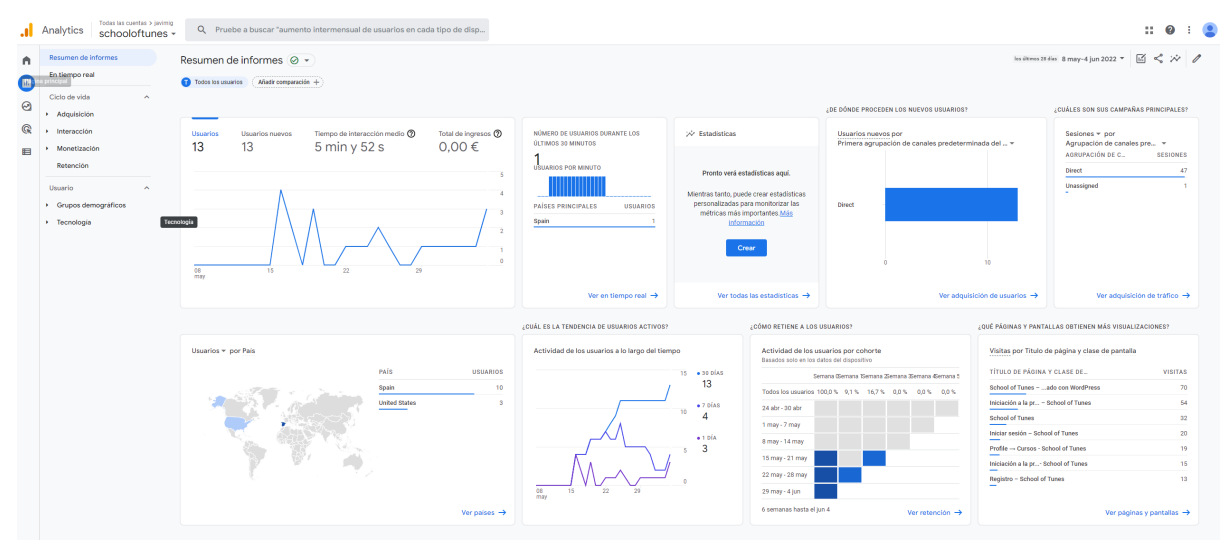

Figura 23: resumen de informes de Google Analytics

#### <span id="page-57-0"></span>**6.11. Instrucciones de instalación**

La página web se encuentra en la URL:

#### [https://schooloftunes.com](https://masqueficcion.com/sot/)

Se incluye en la entrega del TFG el código fuente y la base de datos para su evaluación, si se considera necesario consultar el back end del sitio web, por favor soliciten una cuenta para acceder a mi correo electrónico [javimig@uoc.edu.](mailto:javimig@uoc.edu)

### <span id="page-58-0"></span>**7.Demostración**

#### <span id="page-58-1"></span>**7.1. Prototipos**

#### **7.1.1. Prototipos Lo-Fi**

<span id="page-58-2"></span>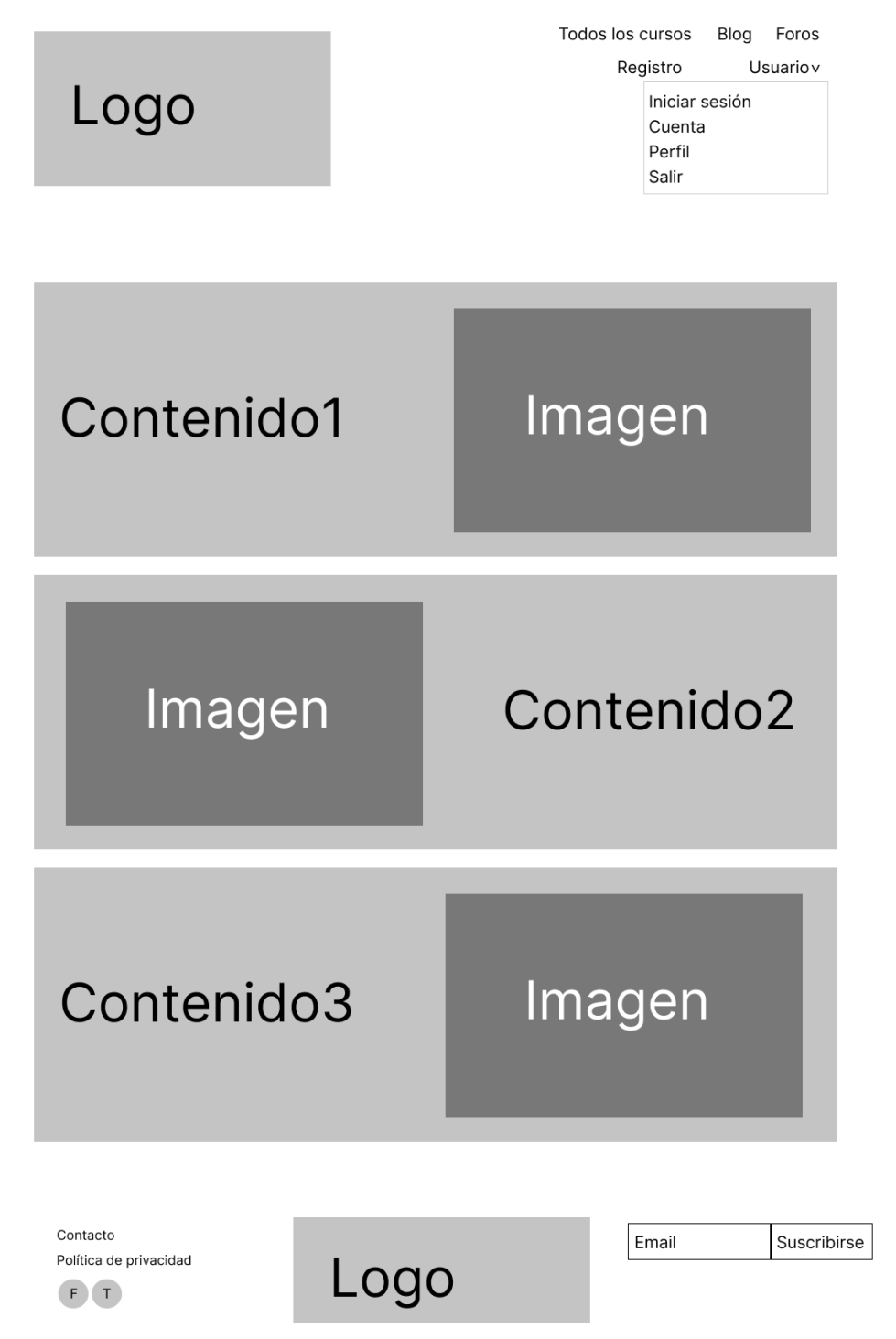

Figura 24: prototipo de baja definición (escritorio)

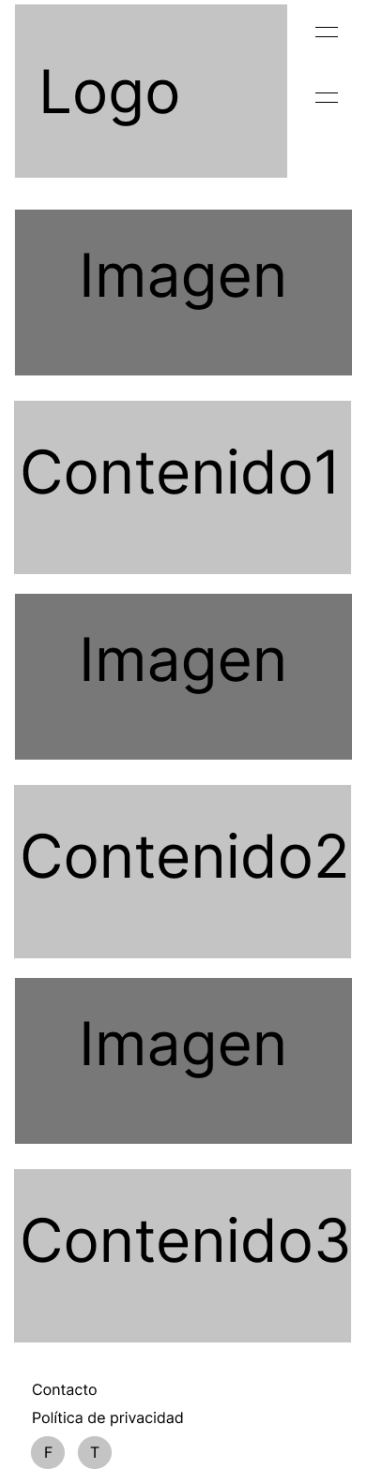

Figura 25: prototipo de baja definición (móvil)

#### <span id="page-60-0"></span>**7.1.2. Prototipos Hi-Fi**

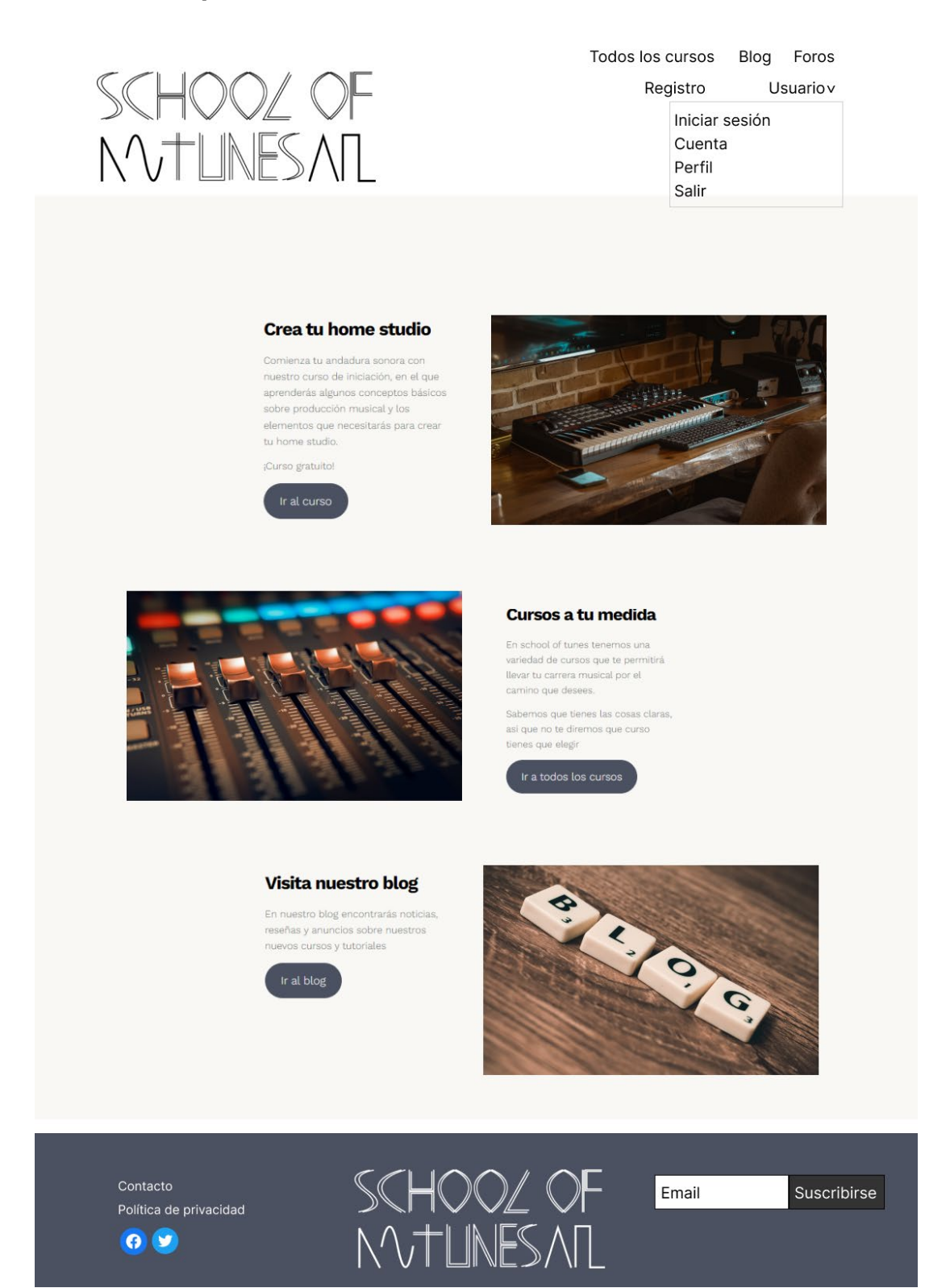

Figura 26: prototipo de alta definición (escritorio)

# SCHOOZ OF =<br>NVTLINESAIL =

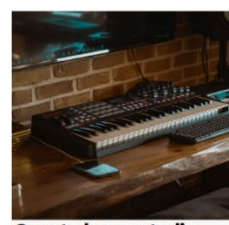

#### Crea tu home studio

Comienza tu andadura sonora con<br>nuestro curso de iniciación, en el que<br>aperendras algunos conceptos básicos<br>sobre producción musical y los<br>elementos que necesitarás para crear<br>tu home studio.

¡Curso gratuito!

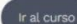

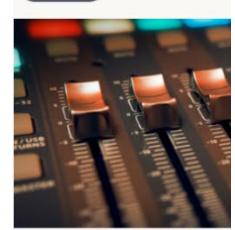

#### Cursos a tu medida

En school of tunes tenemos una<br>variedad de cursos que te permitirá<br>llevar tu carrera musical por el<br>camino que desees.

Sabernos que tienes las cosas claras,<br>así que no te diremos que curso<br>tienes que elegir

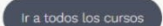

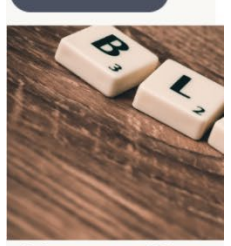

#### Visita nuestro blog

En nuestro blog encontrarás noticias,<br>reseñas y anuncios sobre nuestros<br>nuevos cursos y tutoriales

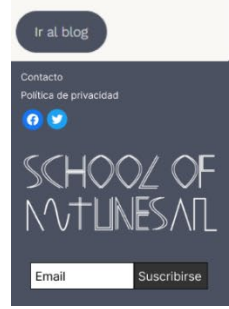

Figura 27: prototipo de alta definición (móvil)

Se incluyen sólo wireframes de las páginas de inicio debido a que el resto de páginas, ya sean las entradas de blog o las páginas web creadas por los plugins de gestión de usuarios, foros y cursos tienen un diseño condicionado por las plantillas de estos plugins que no ha sido modificado.

#### <span id="page-62-0"></span>**7.2. Tests**

Se han creado tres usuarios para probar las distintas funciones de la página web de forma que se pudiera comprobar que se conseguían resultados iguales de independientemente del usuario.

Se han creado los tres usuarios mediante el formulario de creación de usuario de Ultimate User, obteniendo en los tres casos los mismos avisos en caso de introducir contraseñas que no cumplieran los requisitos de seguridad.

Se han creado mensajes de foro con las tres cuentas obteniendo resultados óptimos.

Se ha navegado por el curso incluido en la web y se han realizado los cuestionarios con los tres usuarios, comprobándose en este proceso y en el anterior que las calificaciones automáticas eran correctas y las ganancias de puntos, logros y rangos gestionadas con GamiPress eran las esperadas.

Se ha comprobado el funcionamiento de todos los enlaces.

Al utilizar el formulario de contacto y la suscripción a la newsletter se ha observado que había fallos en el envío de emails, estos fallos se han resuelto mediante la instalación del plugin *WP mail SMTP* que ha configurado correctamente la función *wp\_mail()* de la API de *WordPress*.

### <span id="page-63-0"></span>**8. Conclusiones y líneas de futuro**

#### <span id="page-63-1"></span>**8.1. Conclusiones**

Se han extraído varias conclusiones a lo largo del desarrollo de este proyecto.

La primera es que la generación de contenido formativos originales conlleva una carga de trabajo considerable, mayor de la esperada en la fase inicial del proyecto.

Otra conclusión es que la implementación de funcionalidades no habituales en WordPress implica una gran complejidad técnica y requiere un conocimiento profundo del funcionamiento del sistema y de php, no existen atajos a la hora de desarrollar un plugin que ofrezca una funcionalidad compleja.

Algunos de los objetivos del proyecto como la elaboración de mayor cantidad de contenidos formativos originales y la creación de un sistema de autoevaluación entre alumnos no han podido ser cumplidos debido a que la carga de trabajo que implicaban era mayor de la esperada, se optó por descartar estos objetivos en aras de ofrecer un sitio web estable y completo que seguirá teniendo posibilidades de ampliación en el futuro.

En otro orden de cosas, resulta muy complicado seguir una planificación con varias líneas de trabajo en paralelo cuando el proyecto lo ejecuta una sola persona, en equipos más amplios y con profesionales especializados en distintas áreas esta complicación se diluye, pero en proyectos unipersonales como este la dificultad que implica solapar tareas en el tiempo es considerable.

Por último, me gustaría enfatizar la necesidad de ser flexibles con la metodología de trabajo. En un desarrollo de estas características, una metodología de trabajo ineficaz puede suponer un riesgo para la viabilidad del proyecto, por lo que si se detecta un elemento en la metodología que afecte a la productividad es necesario estar preparado para realizar las modificaciones necesarias.

#### <span id="page-63-2"></span>**8.2. Líneas de futuro**

Algunos de los objetivos iniciales del proyecto no han podido ser llevados a cabo finalmente, por otro lado, en el transcurso del desarrollo del proyecto han ido surgiendo nuevas ideas y se han observado posibles mejoras y modificaciones que sería adecuado implementar en el futuro, a continuación se recogen las principales:

- Creación de nuevos contenidos (cursos, artículos de blog). Desde el principio de la planificación del proyecto se tuvo en cuenta que el sitio web desarrollado necesitaría una constante expansión y actualización de contenido
- Implementación de pagos con tarjeta de crédito mediante Stripe. No se ha considerado necesario implementar esta función debido a que el único curso incluido en este momento en la página web es gratuito.
- Personalización de los iconos de las recompensas otorgadas por GamiPress (puntos, logros, rangos). En la implementación actual se emplean iconos genéricos obtenidos de forma gratuita en los repositorios de GamiPress. Sería adecuado cambiar estos iconos por otros pensados específicamente para el sitio web
- Configuración de envío de correo por SMTP para mejorar el rendimiento del servidor de correo, ya que la configuración actual utiliza la función PHP wp\_mail().
- Desarrollo de sistema de autoevaluación entre alumnos.

### <span id="page-65-0"></span>**9.Bibliografía**

- [1] Adam, S. D. (2012). *Wordpress for education.* Packt Publishing.
- [2] Area Moreira, M. (diciembre de 2012). *La formación y el aprendizaje en entornos virtuales*. Obtenido de revista-crítica.com: http://www.revista-critica.com/larevista/monografico/analisis/500-la-formacion-y-el-aprendizaje-en-entornos-virtuales
- [3] Coursera Inc. (s.f.). *Principales cursos sobre producción musical*. Recuperado el marzo de 2022, de Coursera.org: https://www.coursera.org/search?query=produccion%20musical&
- [4] Crehana. (marzo de 2022). *Crehana*. Obtenido de Crehana: https://www.crehana.com/es/cursosonline/search/?q=musica
- [5] *Curso de producción musical + HND in music production*. (s.f.). Recuperado el marzo de 2022, de cev.com.
- [6] Dessign Team. (5 de enero de 2022). *12+ Best Free WordPress LMS Plugins (Most Popular 2022)*. Obtenido de https://dessign.net/: https://dessign.net/lms-plugins/
- [7] Deyimar, A. (16 de diciembre de 2021). *¿Cómo solucionar el problema asociado a que WordPress no envía correos electrónicos?* Obtenido de hostinger.es:

https://www.hostinger.es/tutoriales/wordpress-no-envia-correos-electronicos-solucion-smtp

- [8] Domestika. (s.f.). *los mejores cursos online de música y audio*. Recuperado el marzo de 2022, de domestika.org: https://www.domestika.org/es/courses/category/19-musica-y-audio
- [9] Douglas, P. (s.f.). *Why it's considered bad to mix on headphones*. Obtenido de homemusiccreator.com: https://homemusiccreator.com/why-mix-on-headphones-bad/
- [10] edX. (s.f.). *Free online courses from Harvard, MIT and more*. Recuperado el marzo de 2022, de edX: https://www.edx.org/
- [11] Escuela Audiovisual MasterD. (s.f.). *Cursos Música - Escuela Profesional Audiovisual - MasterD*. Recuperado el marzo de 2022, de estudioaudiovisualmasterd.es: https://www.estudioaudiovisualmasterd.es/musica
- [12] Francis, G. (2022). *Up and Running: A Reaper User Guide v6.47.* Cockos.
- [13] Fundación Wikimedia. (24 de abril de 2021). *Línea balanceada de audio*. Obtenido de wikipedia.org: https://es.wikipedia.org/wiki/L%C3%ADnea\_balanceada\_de\_audio
- [14] Fundación Wikimedia. (23 de febrero de 2021). *Linea no balanceada de audio*. Obtenido de wikipedia.org: https://es.wikipedia.org/wiki/L%C3%ADnea\_no\_balanceada\_de\_audio
- [15] Fundación Wikimedia. (6 de diciembre de 2021). *XLR-3*. Obtenido de wikipedia.org: https://es.wikipedia.org/wiki/XLR-3
- [16] Fundación Wikimedia. (30 de abril de 2022). *MIDI*. Obtenido de es.wikipedia.org: https://es.wikipedia.org/wiki/MIDI
- [17] Google fonts. (s.f.). *Work Sans*. Recuperado el 23 de mayo de 2022, de fons.google.com: https://fonts.google.com/specimen/Work+Sans#standard-styles
- [18] Groove3. (s.f.). *Tutorial videos for recording, mixing and production*. Recuperado el marzo de 2022, de groove3.com: https://www.groove3.com/
- [19] Hosken, D. (2011). *An introduction to music technology.* New york: Routledge.
- [20] Hosken, D. (2012). *Music Technology and the Project Studio. Synthesis and Sampling.* New York: Routledge.
- [21] Izhaki, R. (2012). *Mixing Audio: Concepts, Practices and tools.* Oxford: Focal Press.
- [22] Jackson, B. (3 de junio de 2021). *Los 9 Mejores Plugins LMS de WordPress para Crear y Vender Cursos en Línea*. Obtenido de kinsta.com: https://kinsta.com/es/blog/wordpress-lmsplugins/#wp-courseware
- [23] Louro, L. (s.f.). *Guía de LearnPress: academias low cost en WordPress*. Recuperado el 18 de febrero de 2022, de Mundofunnel.com: https://mundofunnel.pro/guias/learnpress/
- [24] Martínez, V. (s.f.). *Monitores de estudio, auriculares y acústica – El home studio casero (Parte 2)*. Obtenido de Guitarrec.com: https://guitarrec.com/monitores-de-estudio-auriculares-yacustica-el-home-studio-casero-2/
- [25] Microfusa Formación. (s.f.). *Microfusa cursos online*. Recuperado el marzo de 2022, de escuela.microfusa.com: https://escuela.microfusa.com/online
- [26] Mozilla Corporation. (s.f.). *Securing your site*. Recuperado el marzo de 2022, de developer.mozilla.org: https://developer.mozilla.org/es/docs/Web/Security/Securing\_your\_site
- [27] musicrepo.com. (s.f.). *What Is An Audio Interface? A Complete Beginner's Guide (with Video …)*. Obtenido de musicrepo.com: https://www.musicrepo.com/what-is-an-audio-interface/
- [28] Neuro, A. (Dirección). (2021). *A survival guide to choosing a DAW* [Película]. Obtenido de https://www.youtube.com/watch?v=r2Th3O-\_CWk
- [29] Nimesh Ratnayake, R. (2020). *Wordpress 5 Cookbook. Actionable solutions to common problems when building websites with WordPress.* Birmingham: Packt Publishing.
- [30] Pejrolo, A. (2011). *Creative Sequencing Techniques for Music Production.* Oxford: Focal Press.
- [31] SAE Technology Group Spain. (s.f.). *Cursos de Audio en SAE Spain*. Recuperado el marzo de 2022, de sae.edu: https://www.sae.edu/esp/audio/
- [32] Skillshare Inc. (s.f.). *Online music production classes*. Recuperado el marzo de 2022, de SkillShare: https://www.skillshare.com/browse/music-production?via=browse-related-skills
- [33] The Bass Valley. (s.f.). *Escuela online de producción musical y formación especializada*. Recuperado el marzo de 2022, de thebassvalley.com: https://thebassvalley.com/
- [34]ThimPress. (18 de febrero de 2022). *https://es.wordpress.org/plugins/learnpress/*. Obtenido de es.wordpress.org: https://es.wordpress.org/plugins/learnpress/
- [35] ThimPress. (s.f.). *LearnPress 3.0*. Recuperado el 18 de febrero de 2022, de Thimpress.com: https://docspress.thimpress.com/learnpress-version-3/
- [36] Udemy Inc. (s.f.). *Cursos en línea: aprende de todo y a tu ritmo*. Recuperado el marzo de 2022, de udemy.com: https://www.udemy.com/courses/search/?src=ukw&q=music+production

[37] Wikimedia Commons. (6 de diciembre de 2021). *Conector de audio analógico*. Obtenido de wikipedia.org: https://es.wikipedia.org/wiki/Conector\_de\_audio\_anal%C3%B3gico

## <span id="page-68-0"></span>**Anexos**

### **Imágenes empleadas en la web**

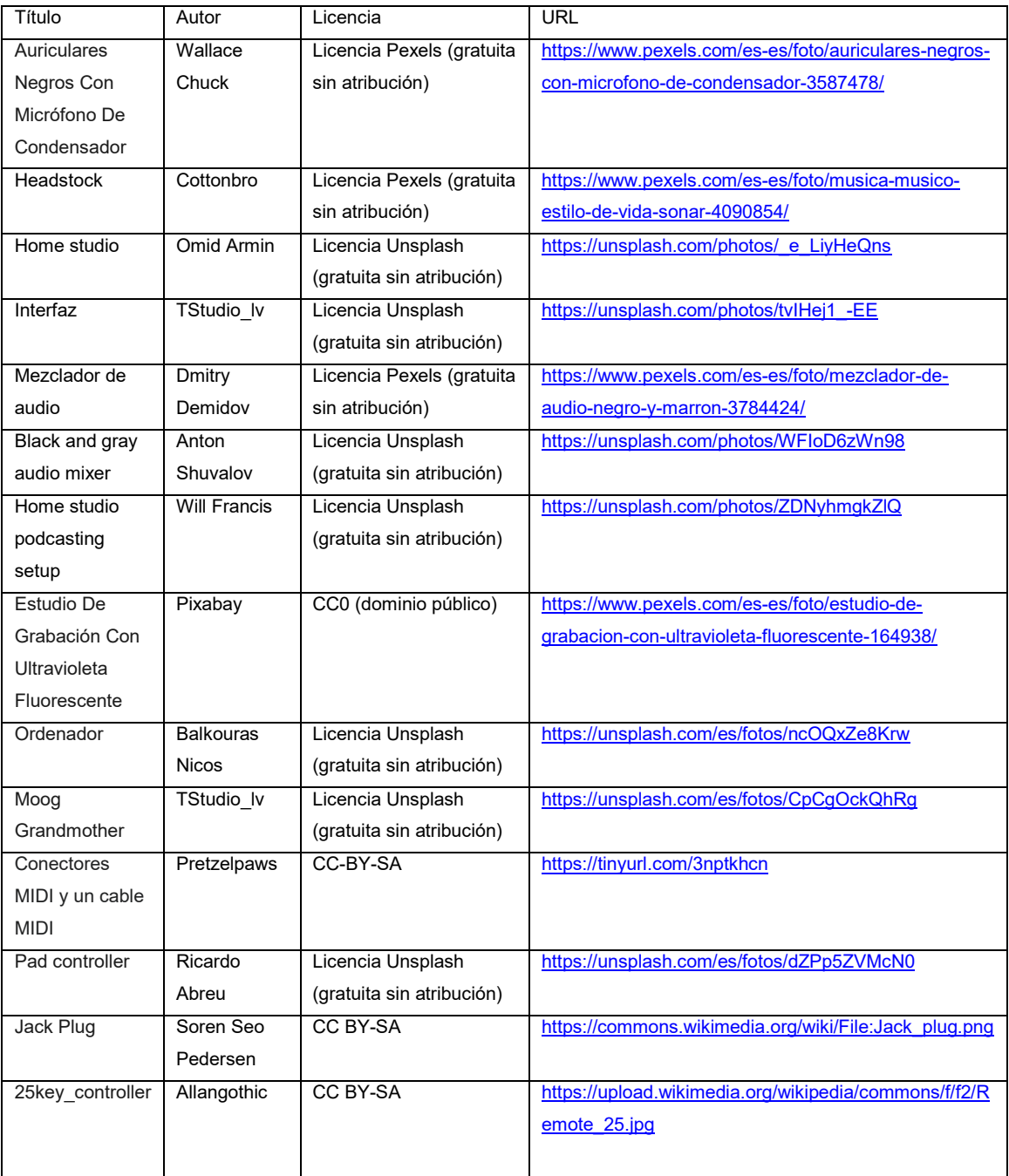